발표자: 이훈녕, Technical Service Team Manager

# <sup>발표자:</sup><br><sup>이훈병, Technical Service Team Manager<br>실시간 진행상황 트래킹 솔루션<br>Trimble Connect Dashboard 2024</sup> Trimble Connect Dashboard 2024 a<br>실시간 진행상황 트래킹 솔루션<br>Trimble Connect Dashboard<br>공<sub>정관리 시스템</sub><br><sub>공정관리 시스템</sub>

*S*-Trimble

© 2021 Trimble Solutions, Inc. All rights reserved.

# What Trimble Connect Dashboard What Trimble Connect Dashboard<br>• 부재의 제작, 출하, 설치 상황 등을 트래킹하여 모델에 표현<br>• 총장의 QR코드와 부재별 QR스캔을 통해 출하, 입고, 설치 상황 업데이트<br>• Excel에서요로 펜장알로 업데이트 What Trimble Connect Dashboard<br>• 부재의 제작, 출하, 설치 상황 등을 트래킹하여 모델에 표현<br>• 송장의 QR코드와 부재별 QR스캔을 통해 출하, 입고, 설치 상황 업데이트<br>• Excel인식으로 제작완료 업데이트<br>• 총칭으청년 소장 생성 QP 생성 What Trimble Connect Dashboard<br>• 부재의 제작, 출하, 설치 상황 등을 트래킹하여 모델에 표현<br>• 송장의 QR코드와 부재별 QR스캔을 통해 출하, 입고, 설치 상황 업데이트<br>• Excel인식으로 제작완료 업데이트<br>• 출하요청서, 송장 생성, QR 생성 What Trimble Connect Dashboard<br>• 부재의 제작, 출하, 설치 상황 등을 트래킹하여 모델에 표현<br>• 총장의 QR코드와 부재별 QR스캔을 통해 출하, 입고, 설치 상황 업데이<br>• Excel인식으로 제작완료 업데이트<br>• 출하요청서, 송장 생성, QR 생성<br>• 계획 & 실적에 대한 현황판 What Trimble Connect Dashboal<br>• 부재의 제작, 출하, 설치 상황 등을 트래킹하여 모델에 표현<br>• 송장의 QR코드와 부재별 QR스캔을 통해 출하, 입고, 설치 상<br>• Excel인식으로 제작완료 업데이트<br>• 출하요청서, 송장 생성, QR 생성<br>• 계획 & 실적에 대한 현황판

- 
- 
- 
- 
- 

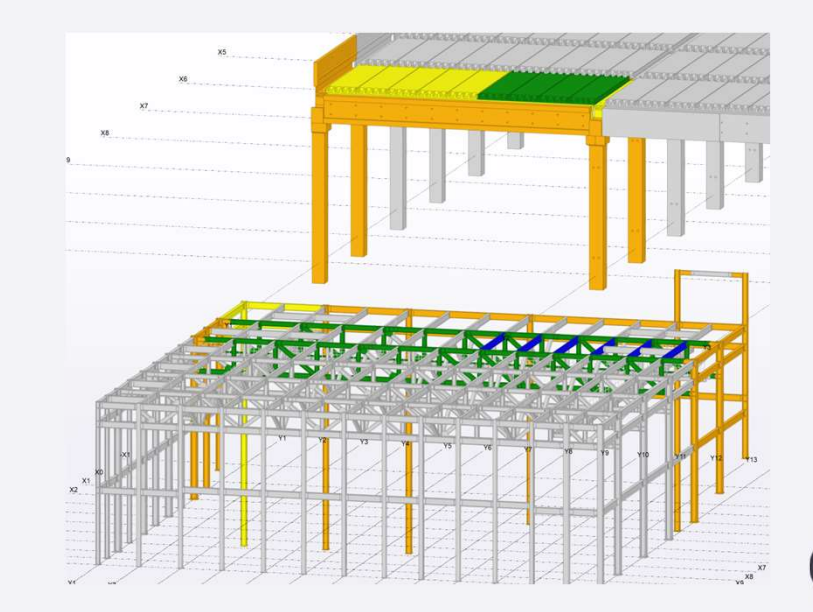

# Trimble Connect Dashboard Configuration

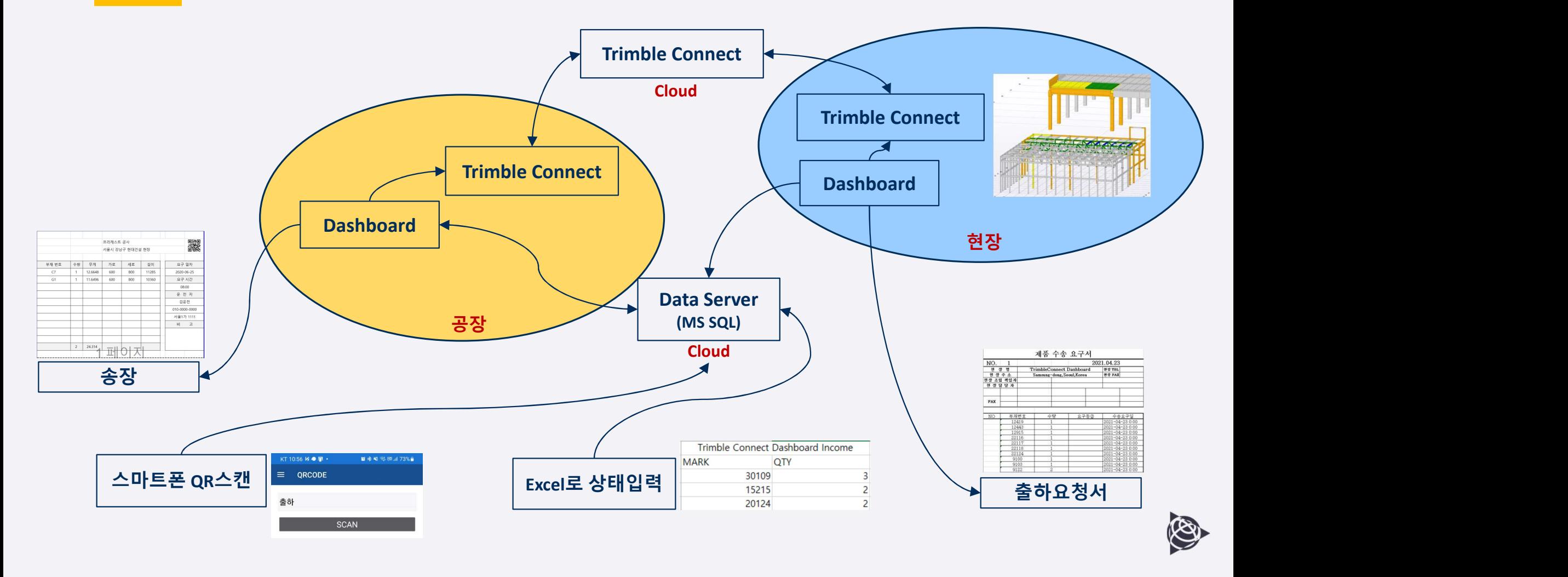

# Dashboard - 사업현황

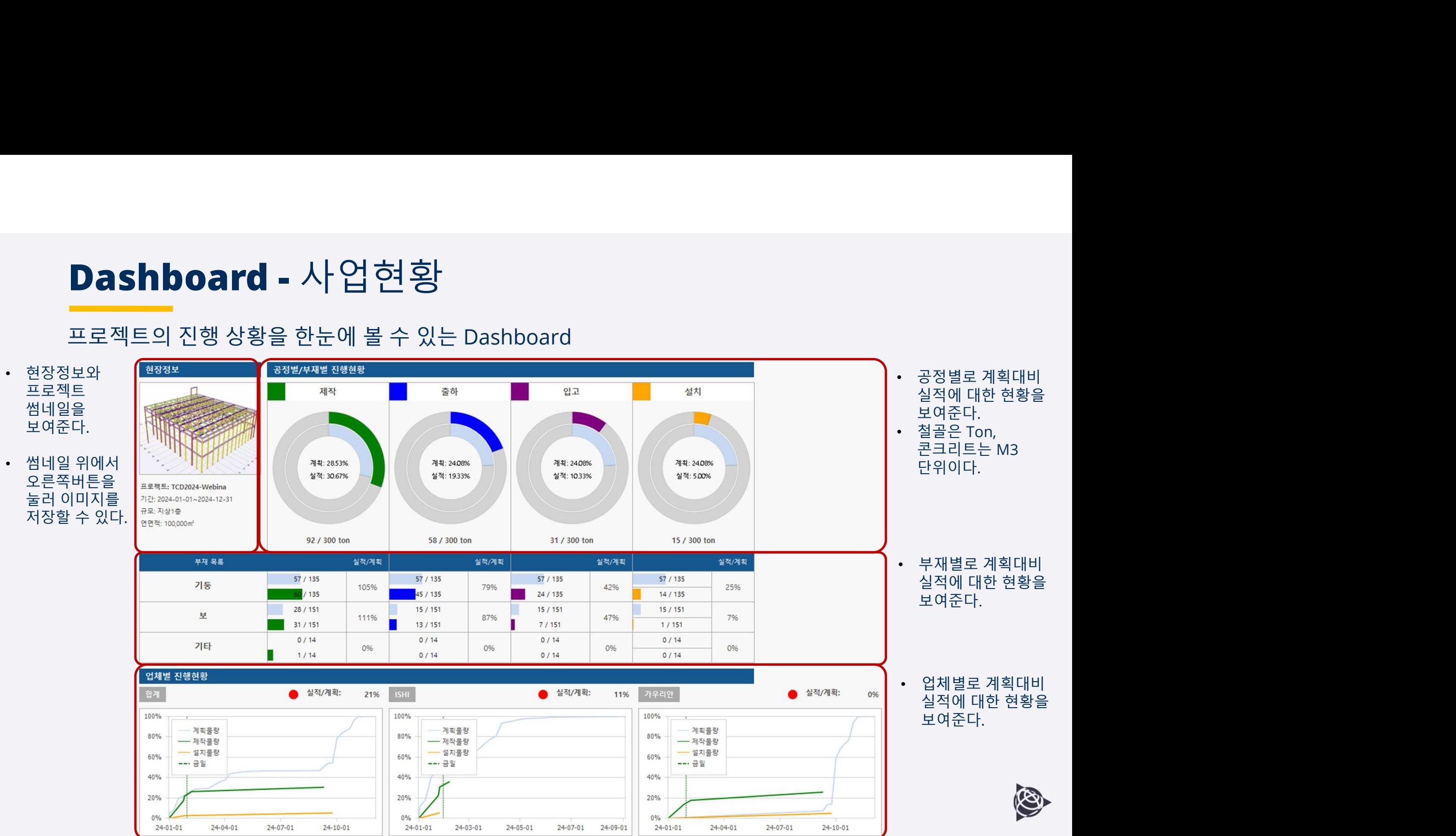

# Dashboard - 업체현황

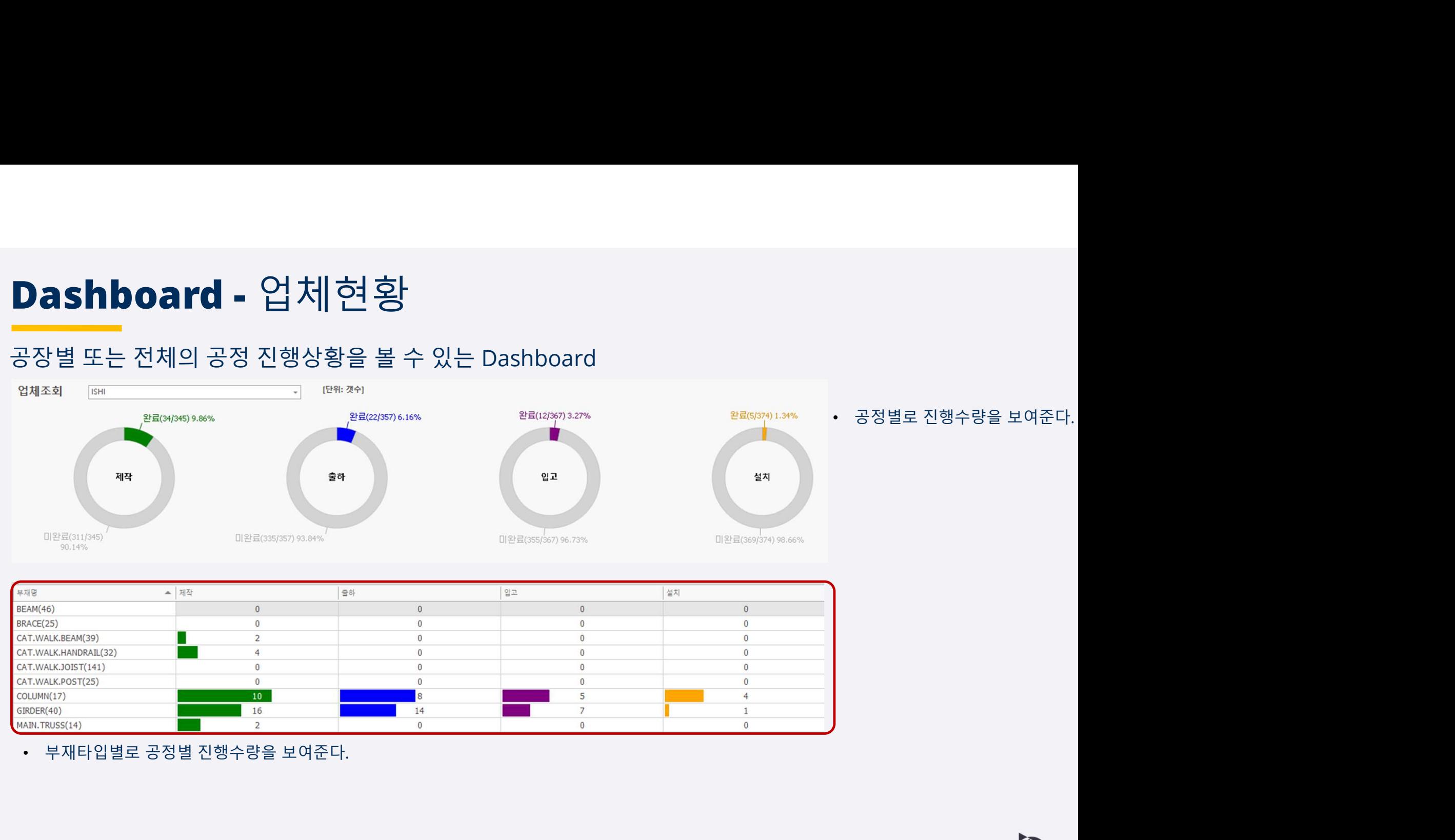

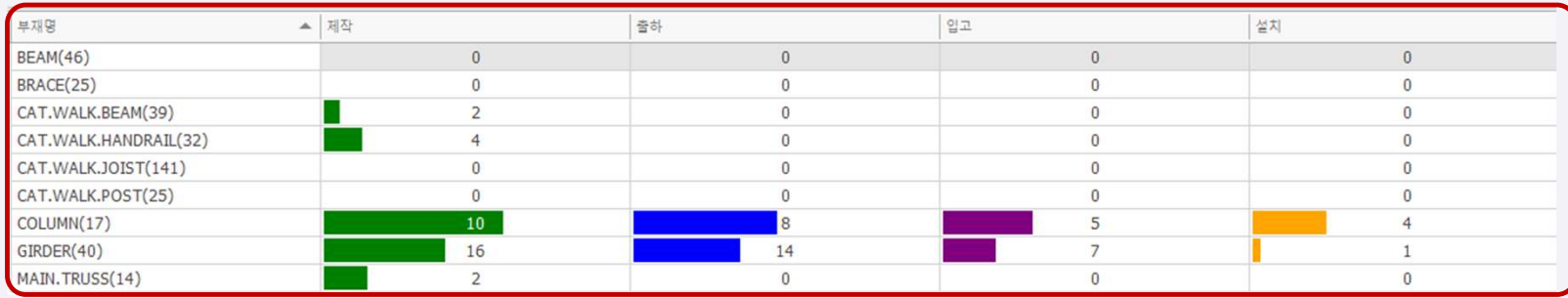

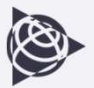

## Dashboard - 조건현황

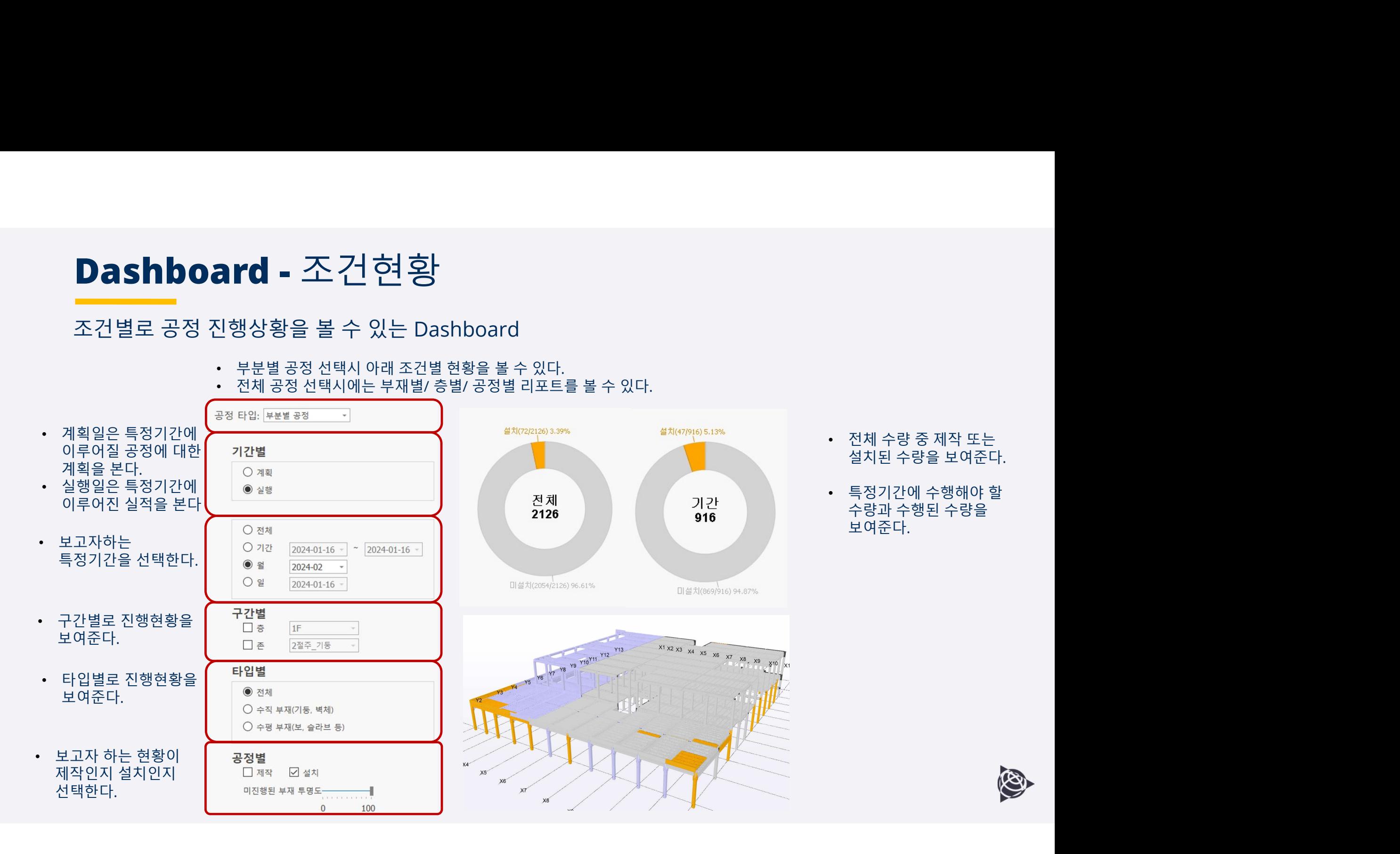

## Dashboard - 공정현황

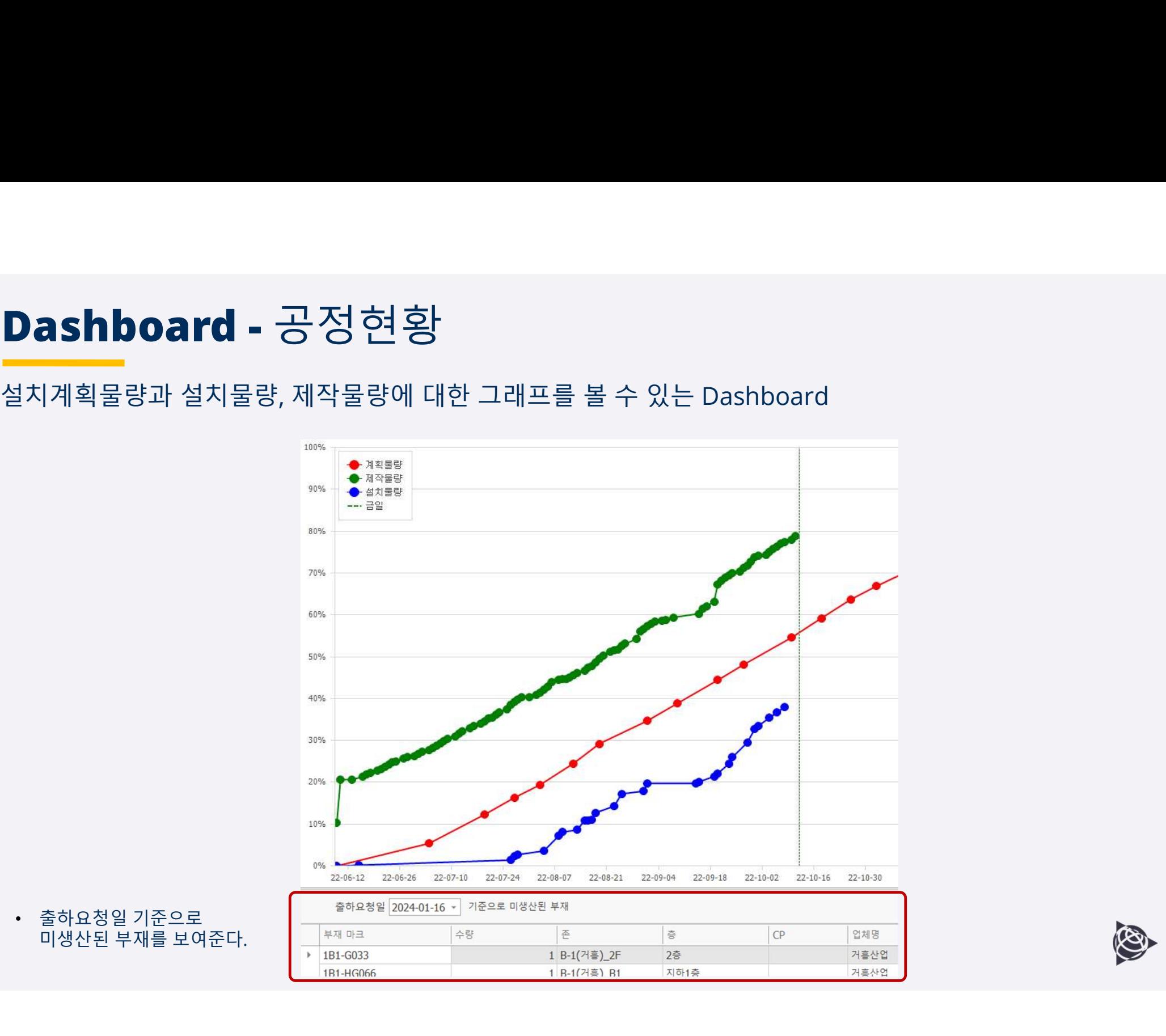

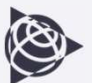

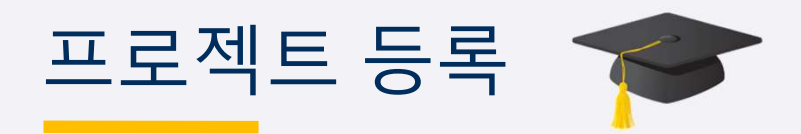

# 프로젝트 등록<br>Tekla Structures에서 모델 업로드 기능을 이용하여 Trimble Connect에 **.tekla 확장자**로<br>자동 업로드 또는 **IFC파일**로 모델을 업로드하고 부재정보를 리포트 파일로 등록한다.<br><sup>로젝트등록</sup> <u>프 로 젝트 등록</u><br>Tekla Structures에서 모델 업로드 기능을 이용하여 Trimble Connect에 **.tekla 확장자**로<br>자동 업로드 또는 **IFC파일**로 모델을 업로드하고 부재정보를 리포트 파일로 등록한다.<br><sub>로젝트등록</sub><br>프로젝트 Troppoza-Weblar

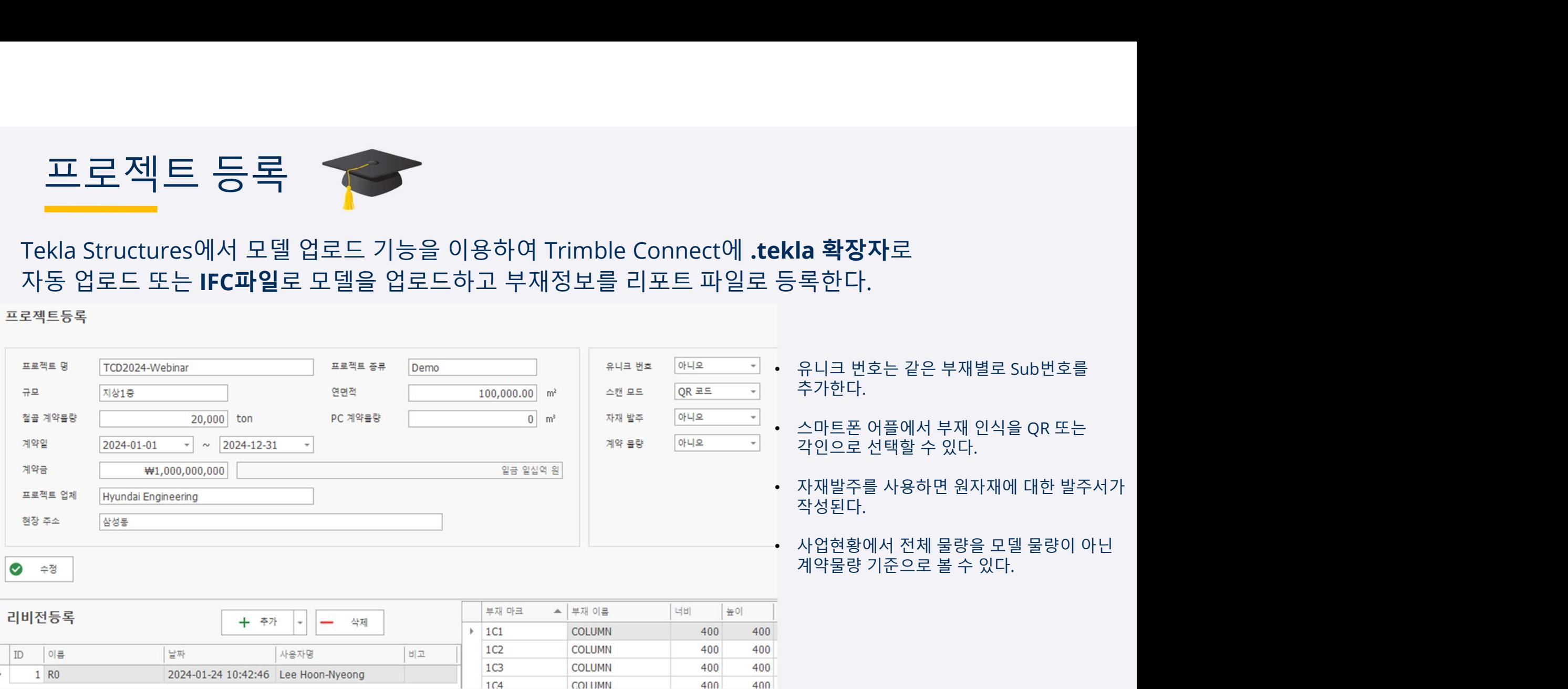

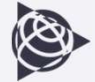

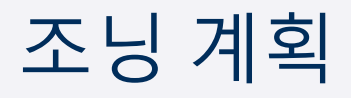

# 조닝 계획

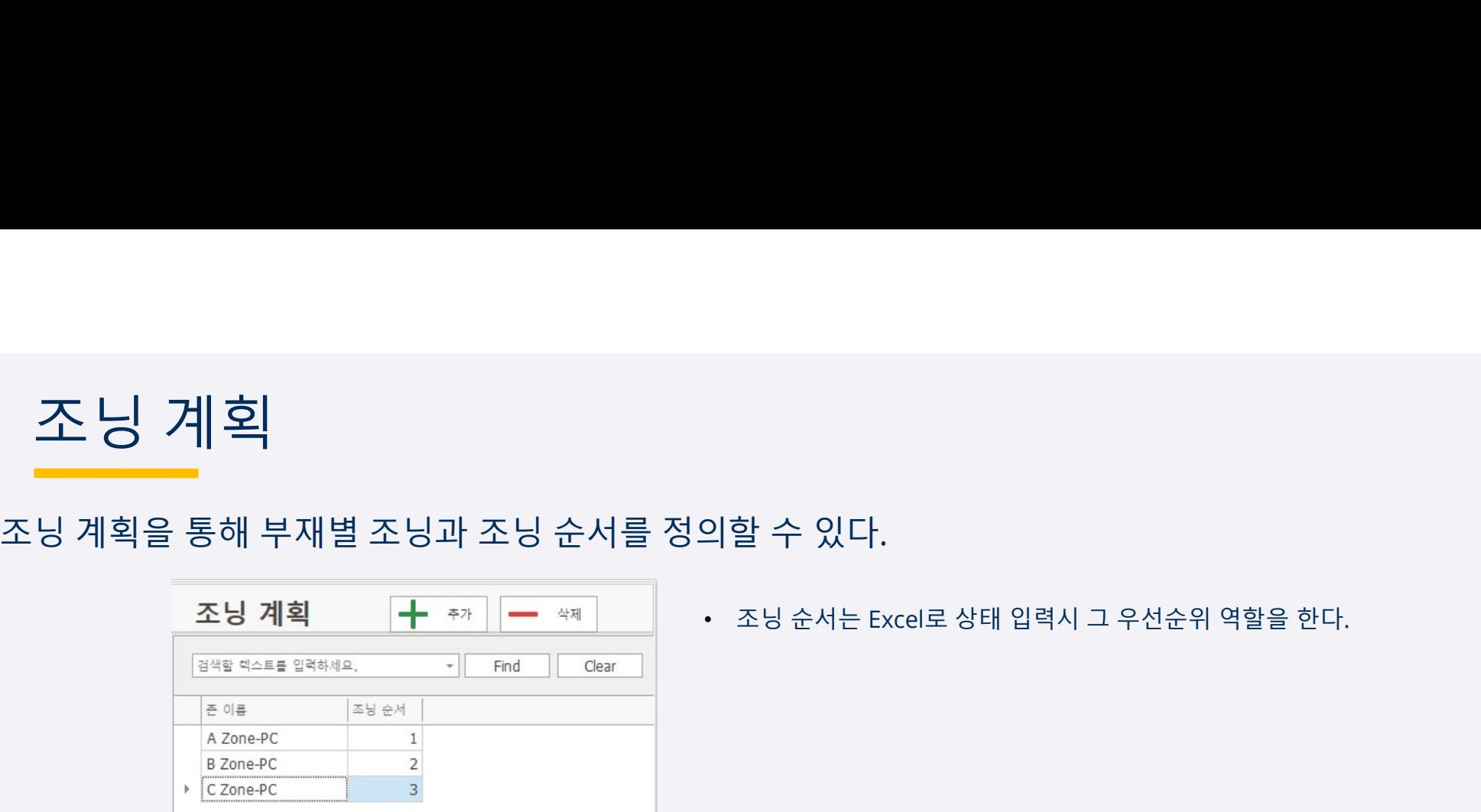

이할 수 있다.<br>이할 수 있다.<br>• 조닝 순서는 Excel로 상태 입력시 그 우선순위 역할을 한다.

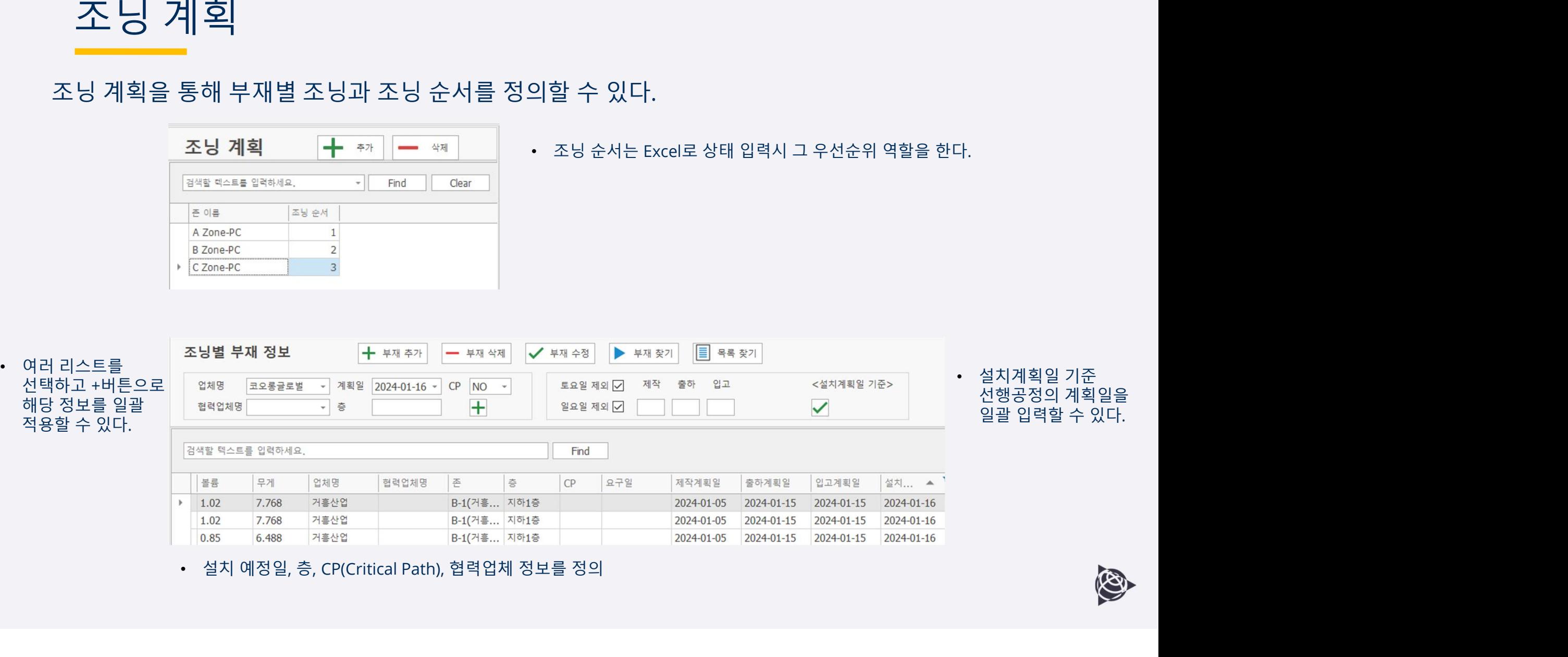

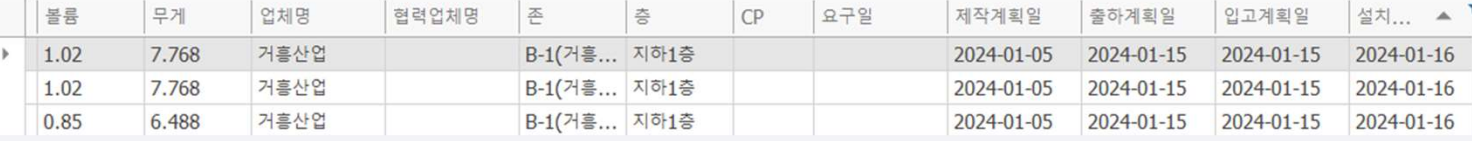

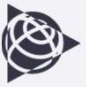

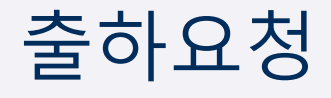

# <mark>출하요청</mark><br>- 그러나 사용<br>- 그러나 - 그러나 서비하고 요구일, 요구시간을 입력하면<br>제작을 맡은 업체별로 출하요청서가 자동으로 만들어진다. **출하요요청**<br>출하요청할 부재를 선택하고 요구일, 요구시간을 입력하면<br>제작을 맡은 업체별로 출하요청서가 자동으로 만들어진다.<br><sub>출하요청</sub> ( <del>| + \*»</del> | - \*\* | 画 \*\* | 画 \*\* | ★ \*\* | 圖 \*\*\* | ■ \*\*\* | ※

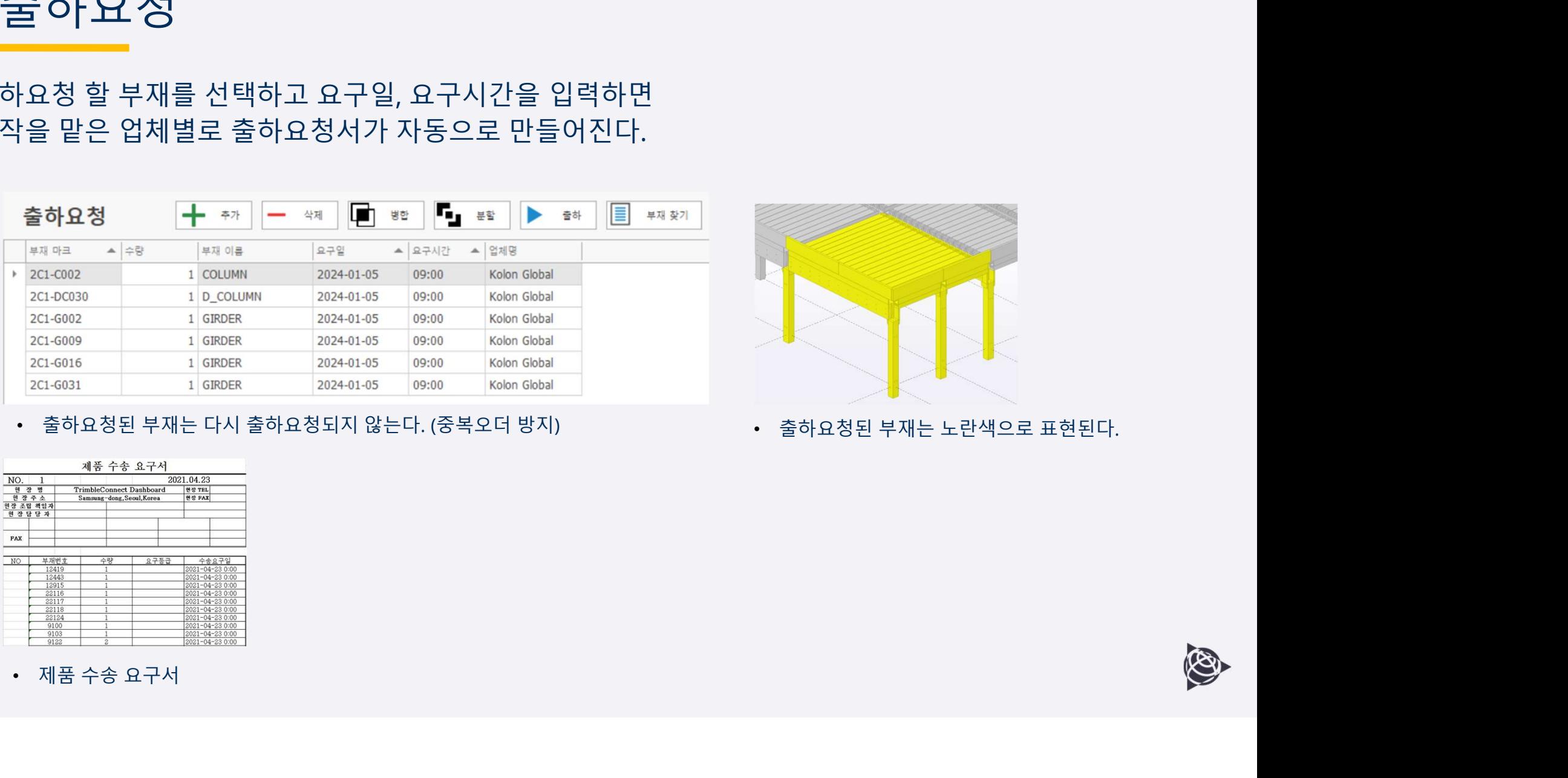

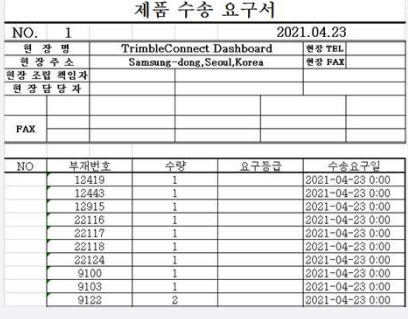

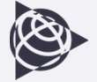

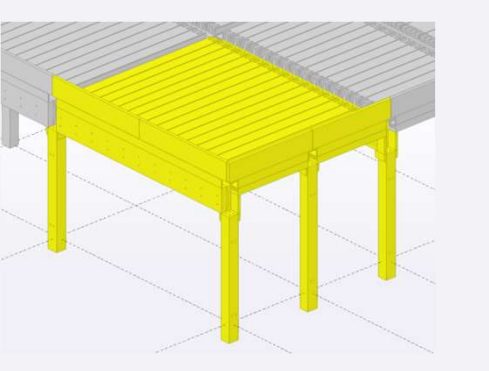

# 상태입력

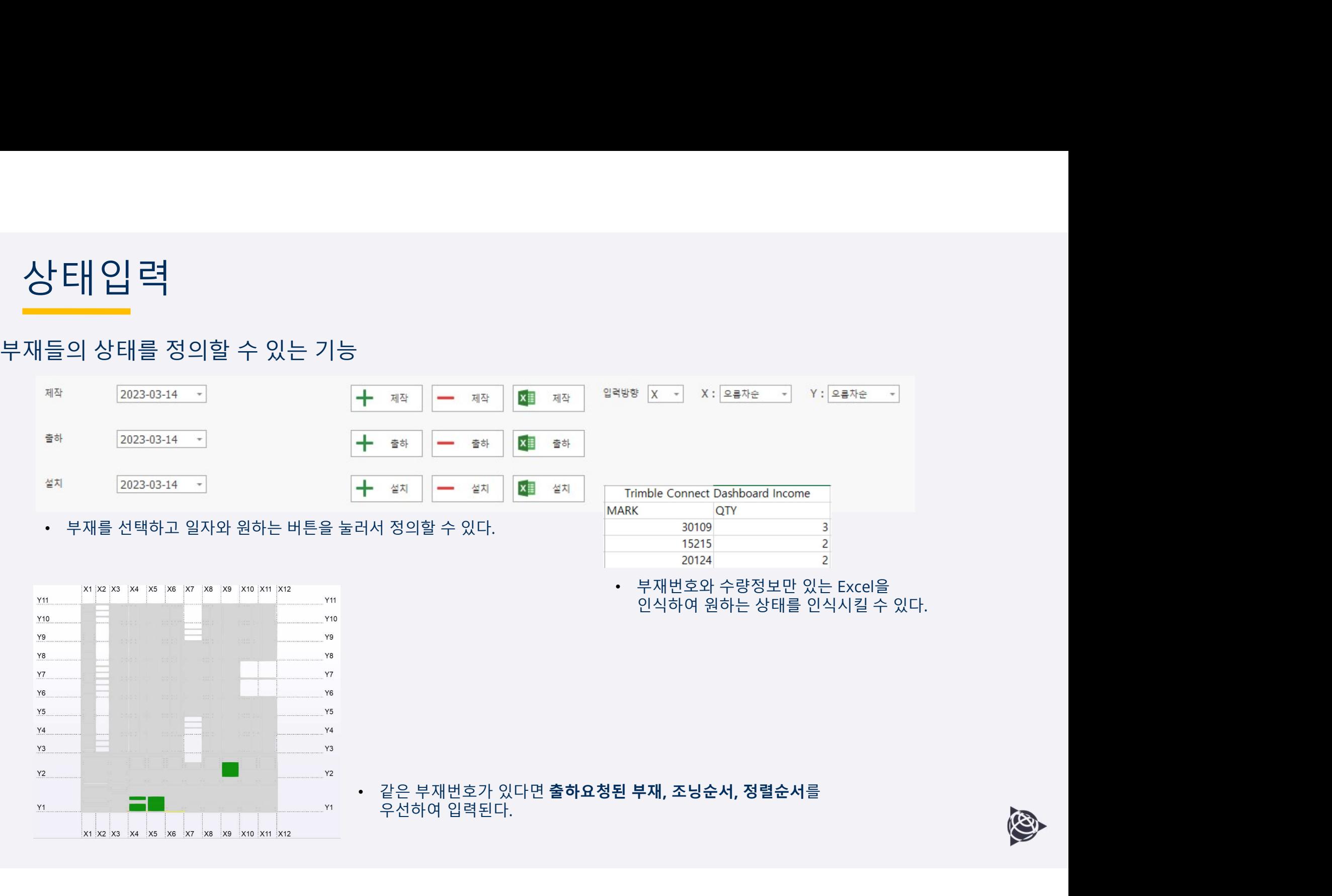

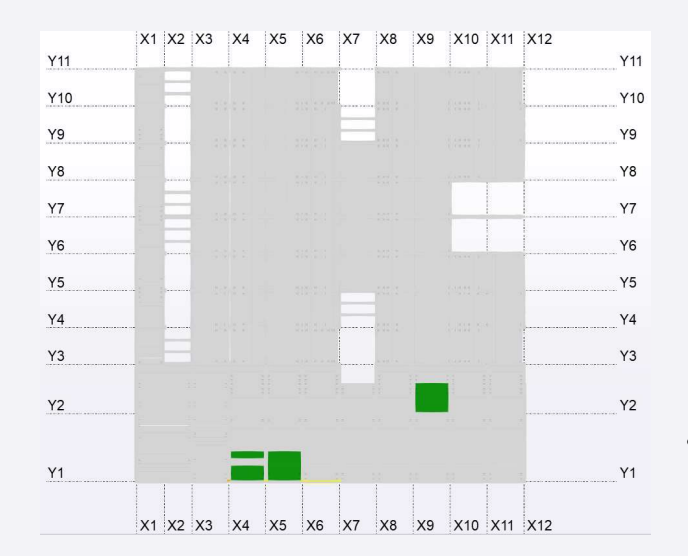

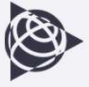

# 속 장상<br>- 수정한 2개지 방법으로 만들 수 있는데 사용자가 조건에 따라 편한 방법을 선택 할 수 있다.<br>- 송장은 3가지 방법으로 만들 수 있는데 사용자가 조건에 따라 편한 방법을 선택 할 수 있다.<br>- 송장을 바로 출력 또는 엑셀로 만든다 - • 모델을 선택하여 송장에 담을 수있다.<br>- 송장을 바로 출력 또는 엑셀로 만든다 - • 모델을 선택하여 송장에 담을 수 있다.

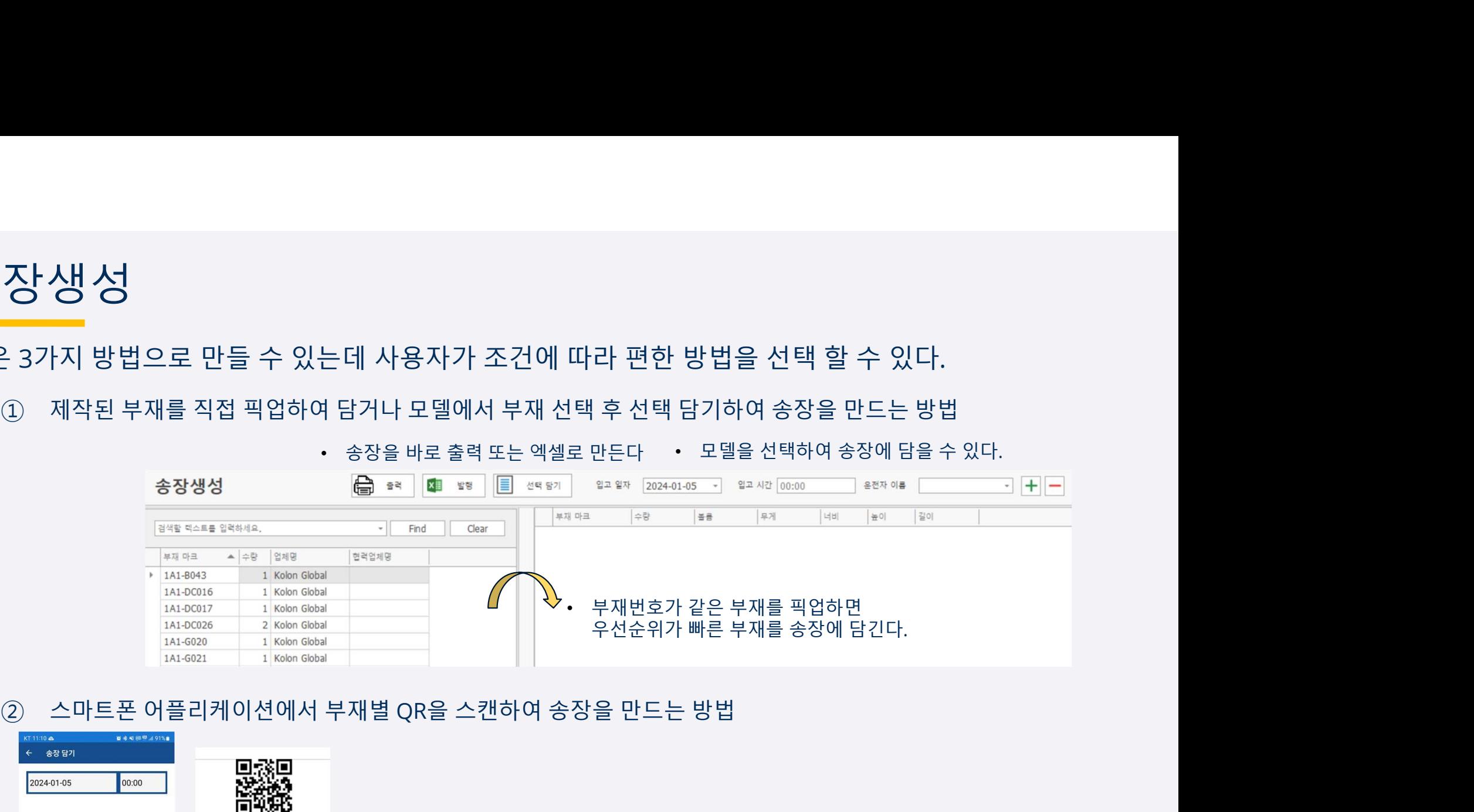

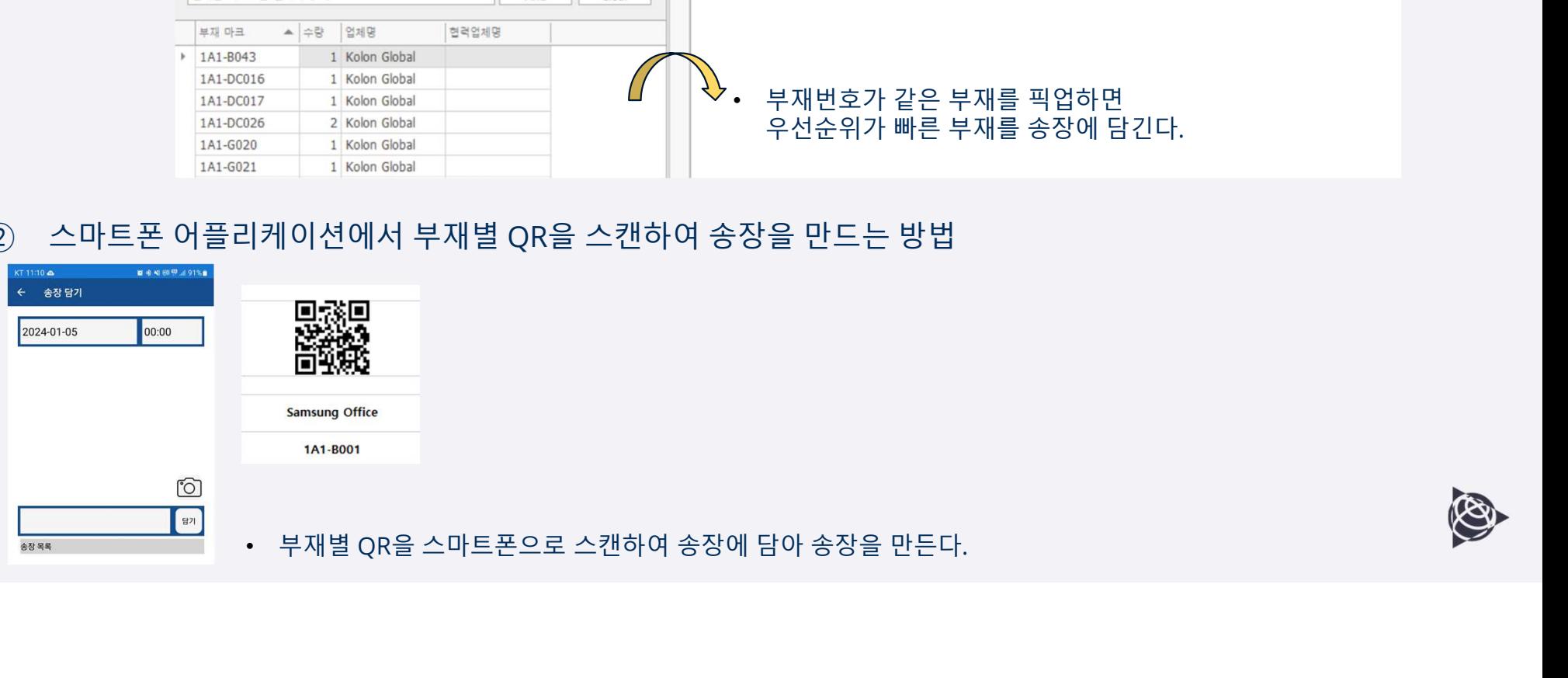

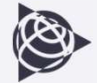

**송장상성성**<br>●●●●●●●●●●<br>송장은 3가지 방법으로 만들 수 있는데 사용자가 조건에 따라 편한 방법을 선택 할 수 있다.<br>③ 출하요청한 리스트를 선택한 후 송장버튼을 누르면 자동으로 송장생성에 해당 부재가 담겨져서<br>송장을 만드는 방법 <sup>③</sup> 출하요청한 리스트를 선택한 후 송장버튼을 누르면 자동으로 송장생성에 해당 부재가 담겨져서

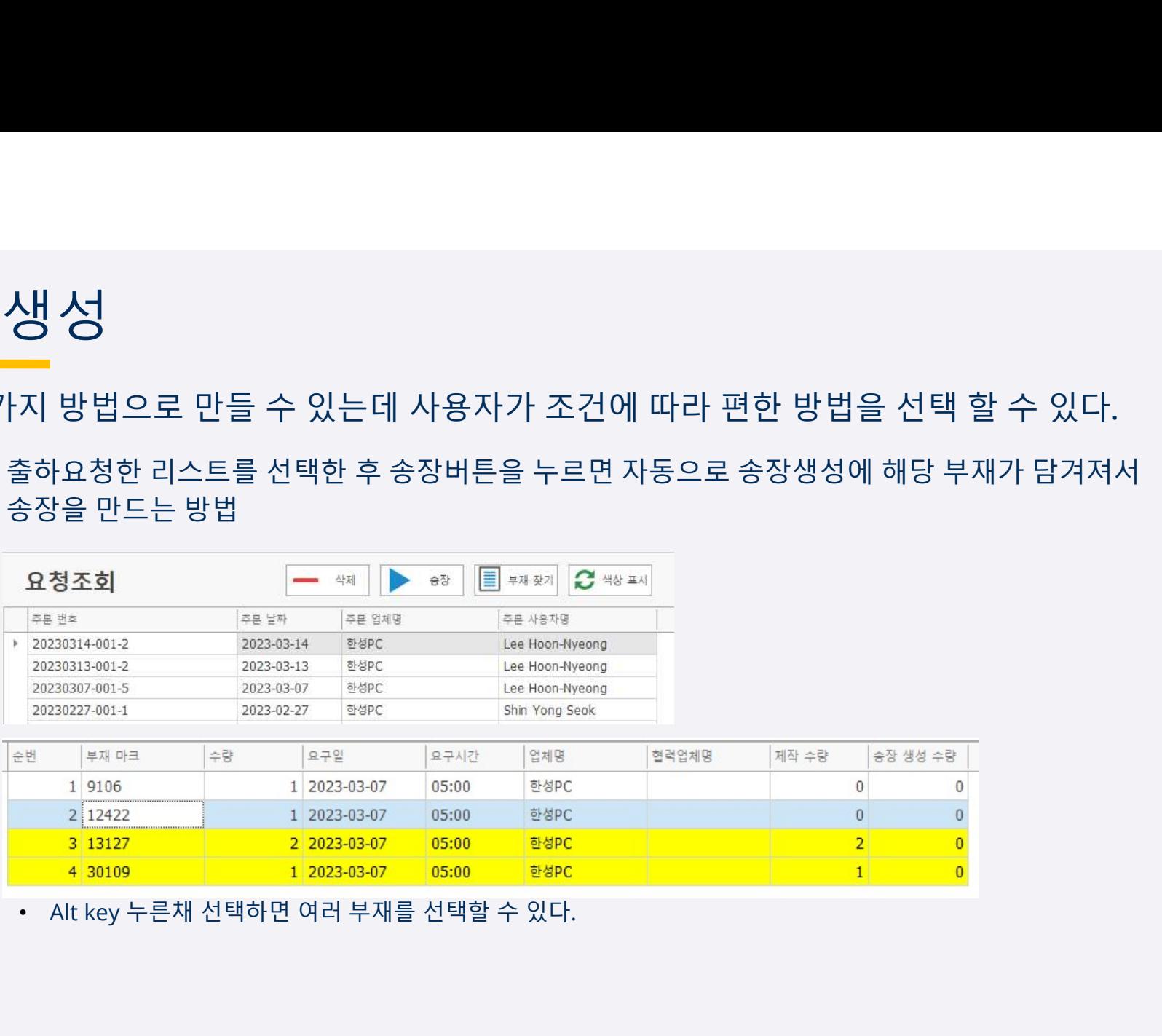

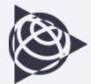

# 출하/입고/설치 스캐닝

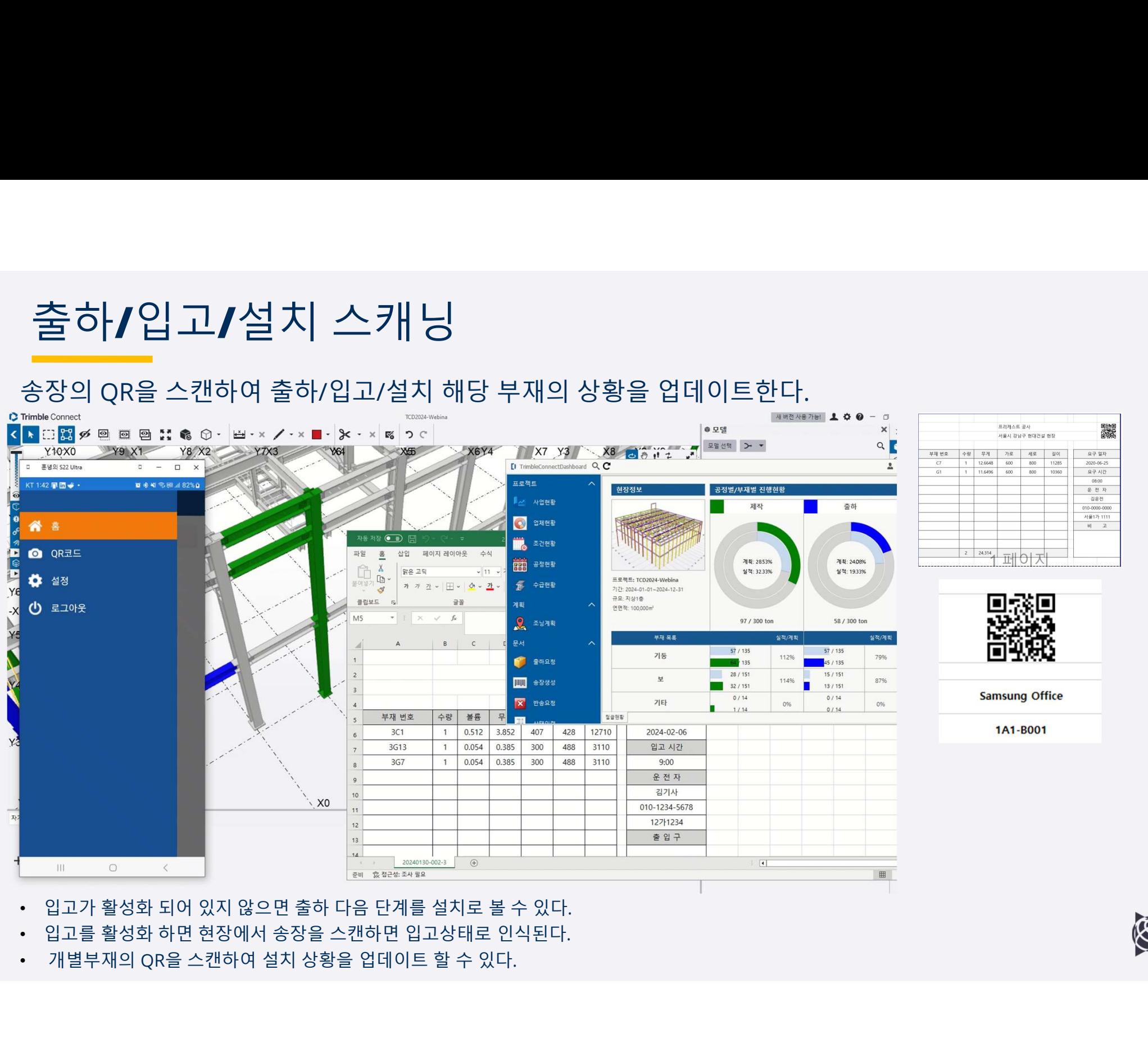

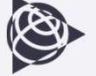

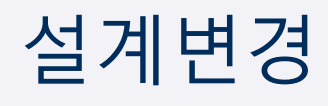

# 설계변경이 발생되면 수정된 Tekla 모델을 Upload하고 리포트 파일을 추출하여 Dashboard에 등록한다. • 추가는 리포트 파일이 바로 등록되고 예약은 <sup>0</sup>시에 리포트 파일이 등록된다.

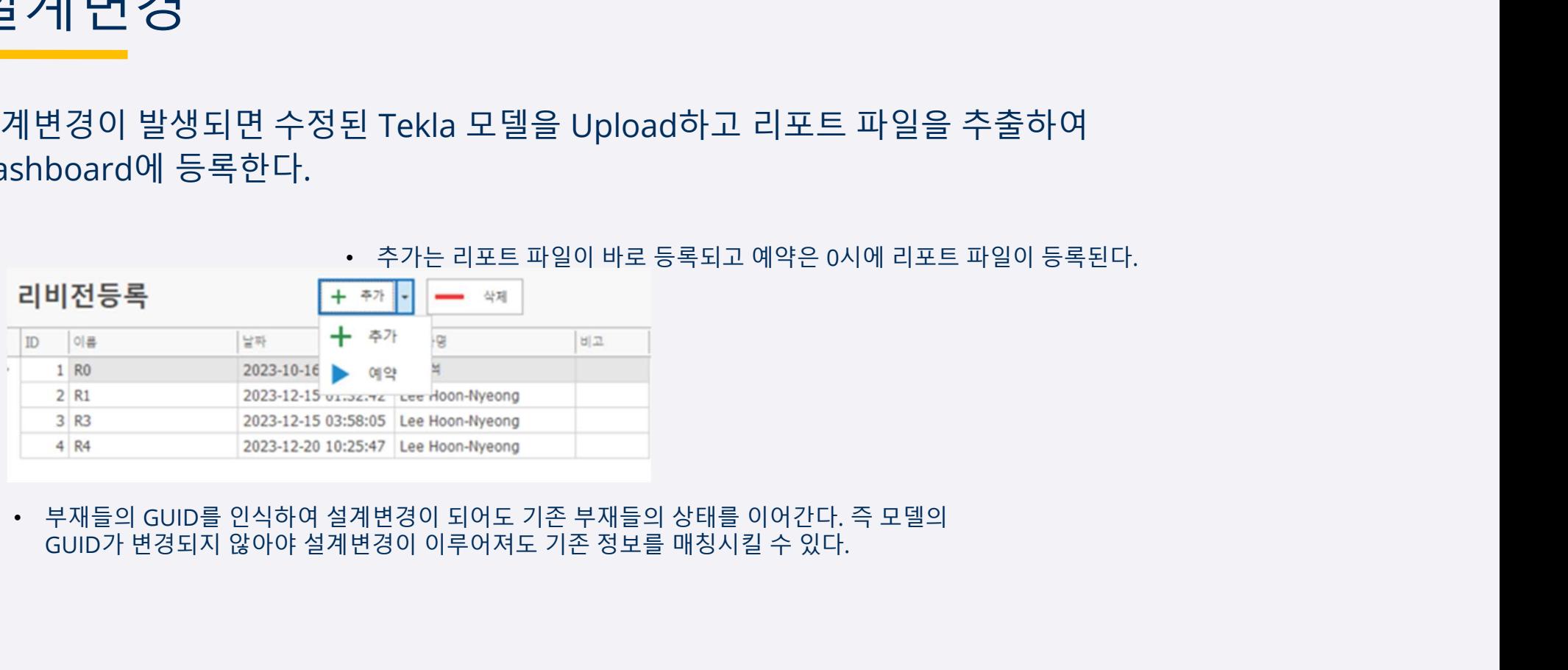

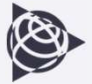

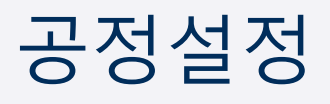

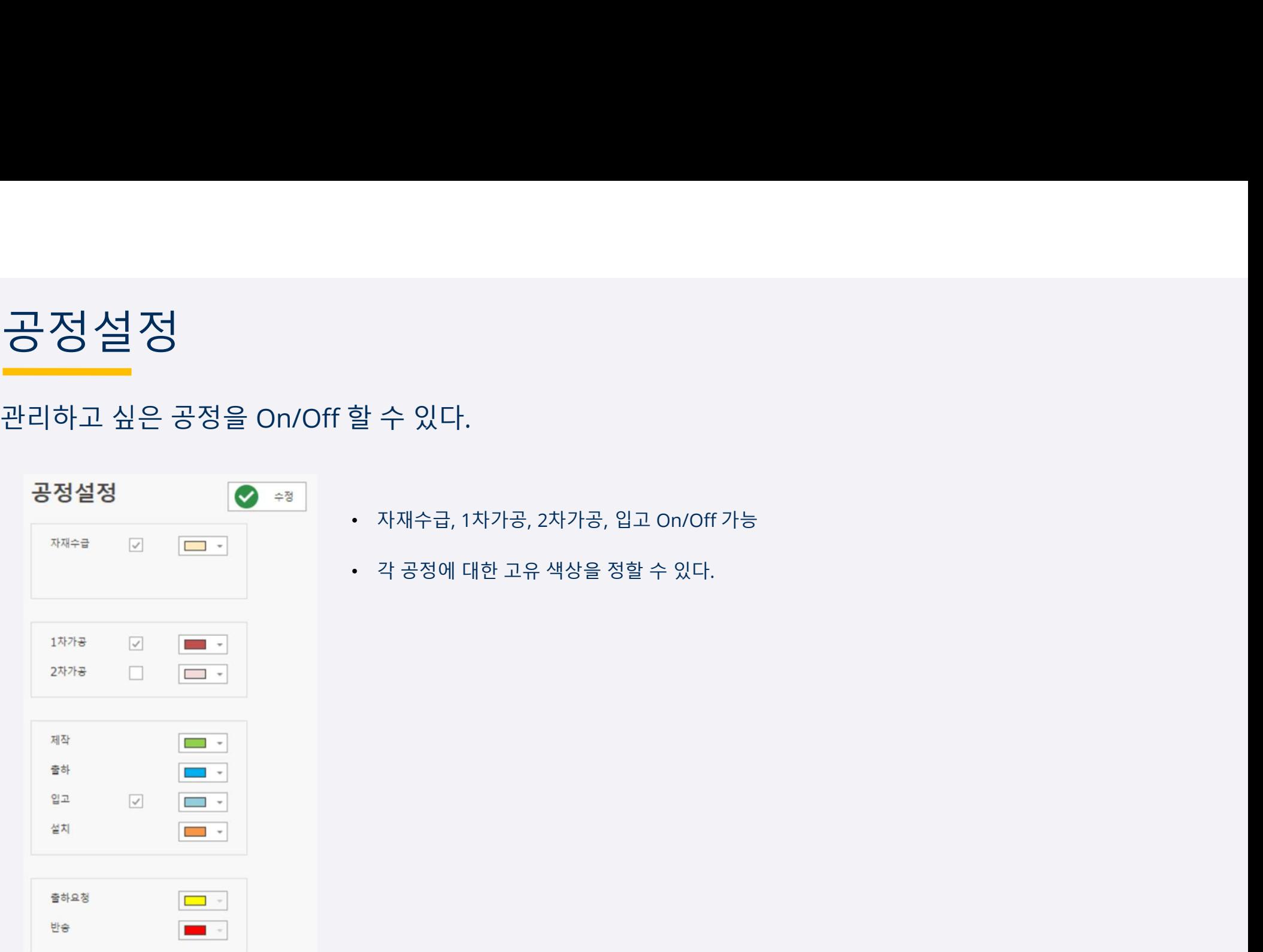

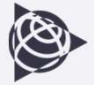

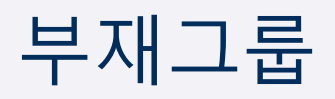

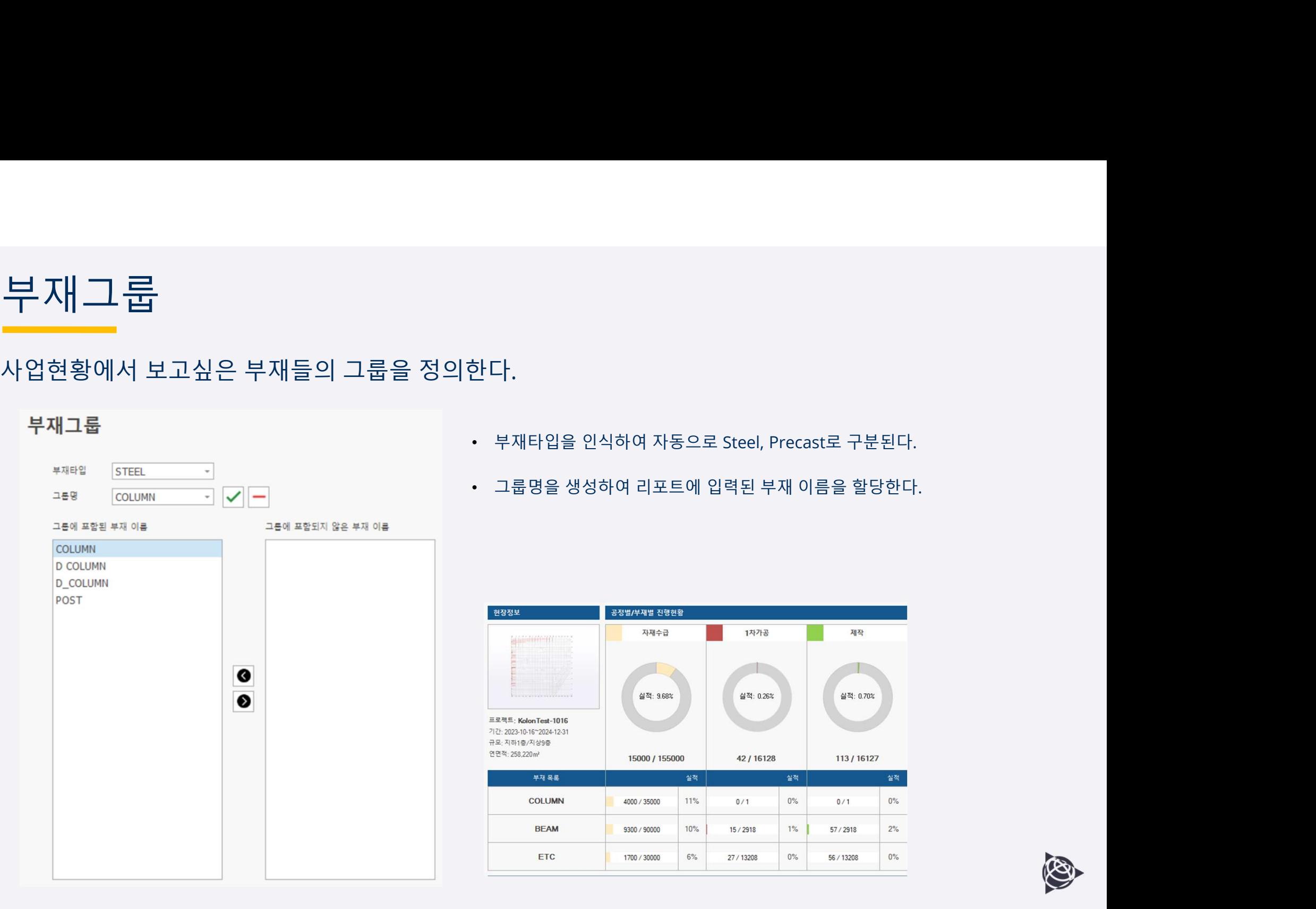

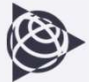

# 부재 변경 / 반송 현장에서 설치계획 변경으로 같은 부재를 다른 위치에 설치했을 경우 이를 부 지구 한 경 기 한 손 수 있고 오류부재를 다른 위치에 설치했을 경우 이를<br>현경할수 있고 오류부재를 반송할 수 있다.<br>• 현장<sub>을 주장할 수 있다. • 같은 부재번호일 경우에만 면정이 가능하다.<br>• 발송 - 한 - 설치(입고)된 부재 중 오류부재를 반송할 수 있다.<br>• 반송치리된 부제는 빨간색으로 표현된다. • 반송차리된 부재는 빨간색으로 표현된다.<br>• 한 2888894 • 반송치리된 부</sub>

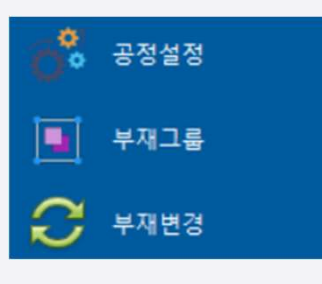

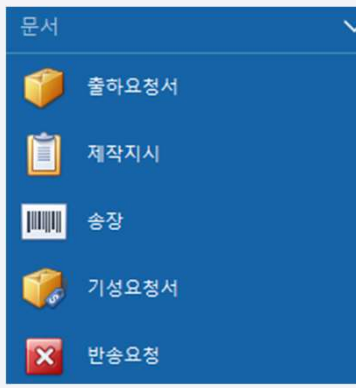

- 
- 
- 
- 
- 

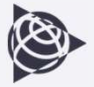

## 전체조회

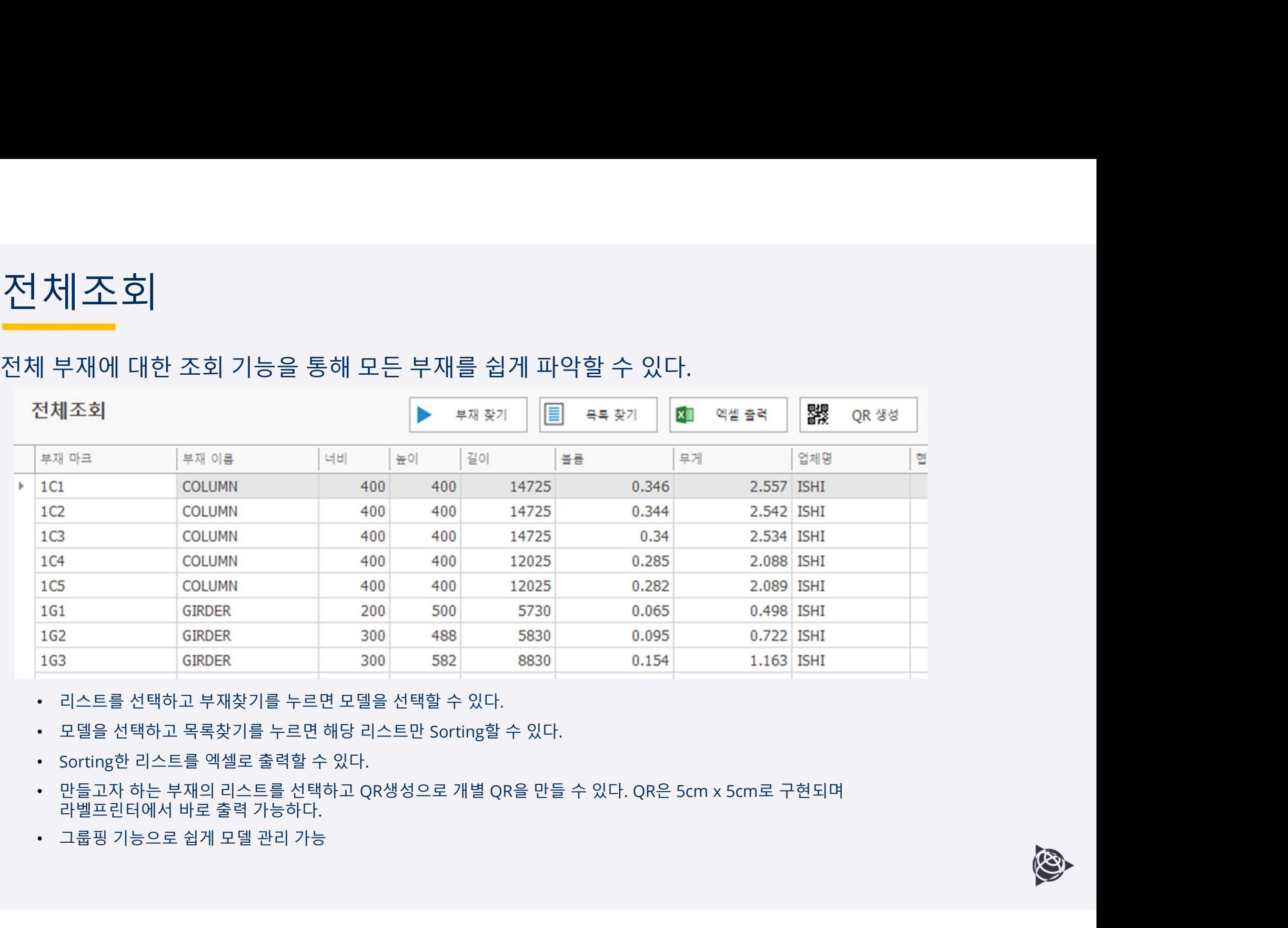

- 
- 
- 
- 
- 

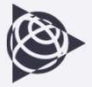

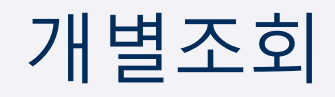

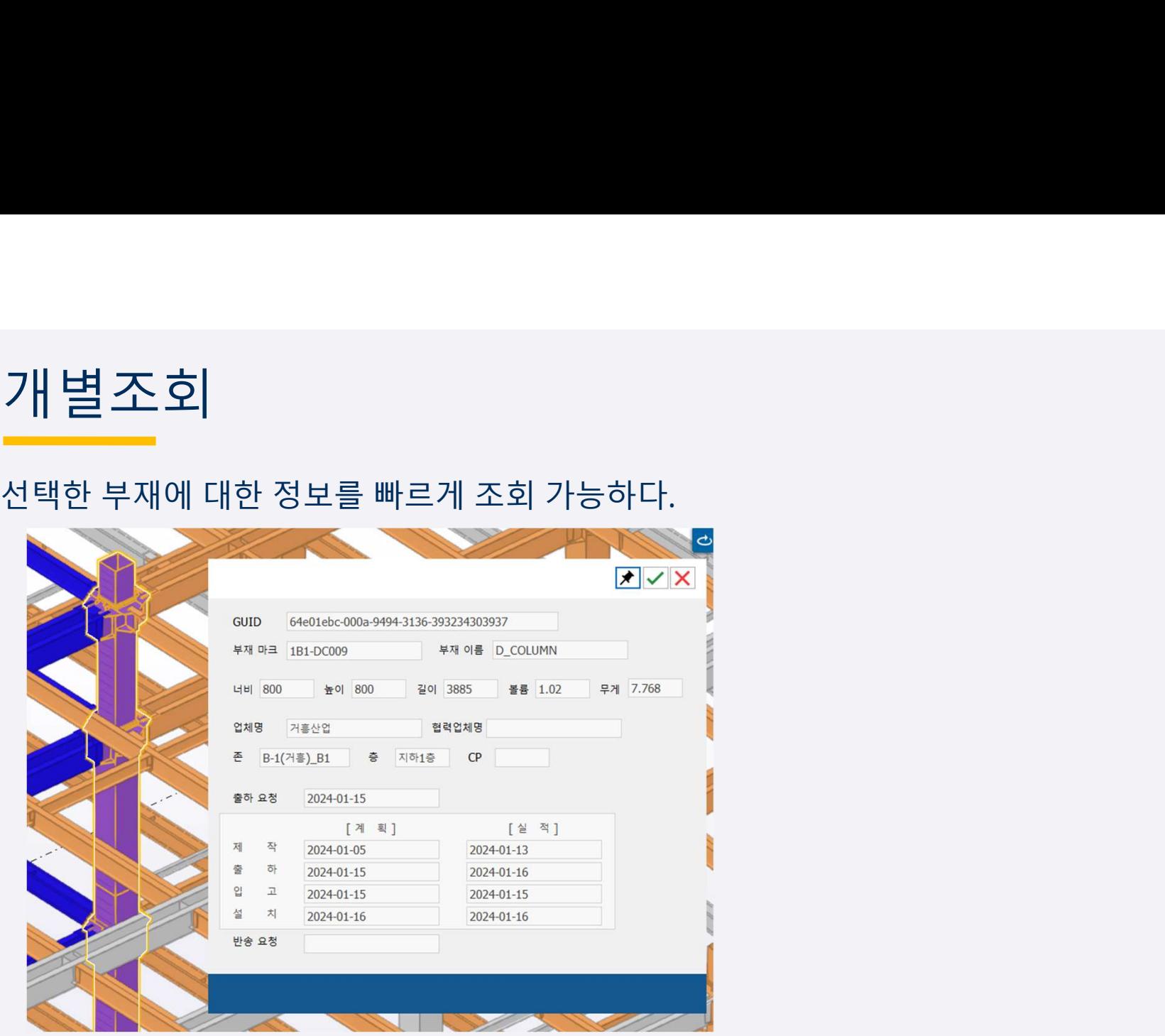

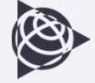

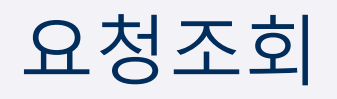

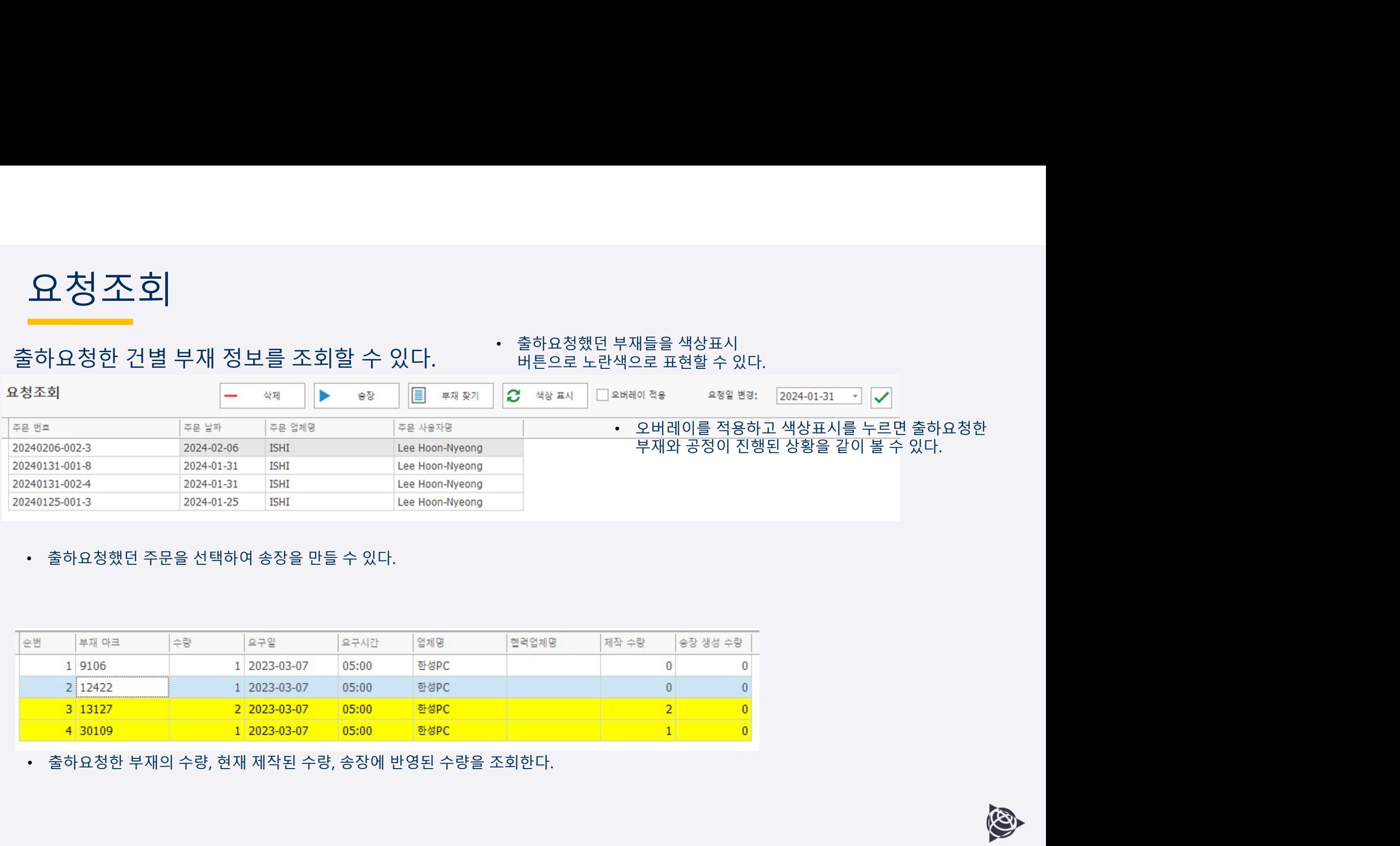

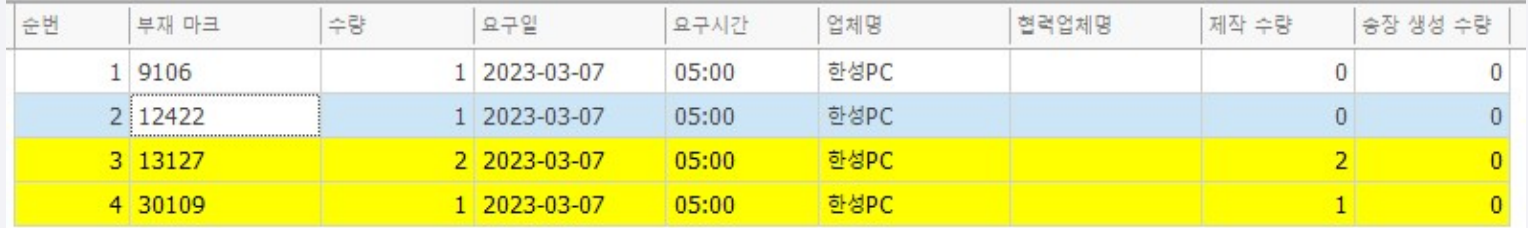

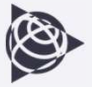

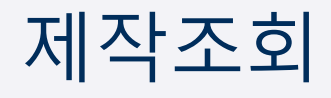

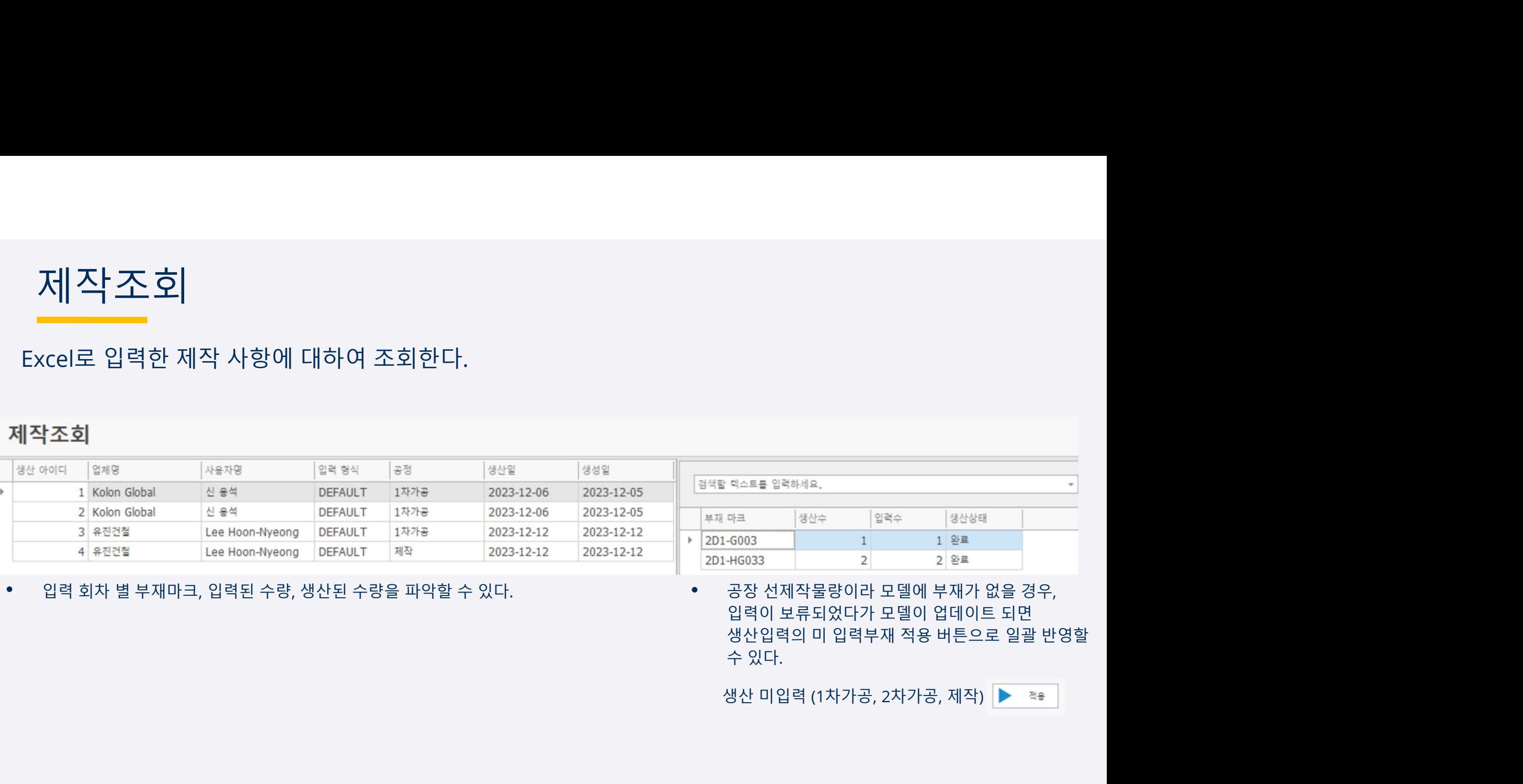

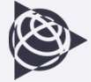

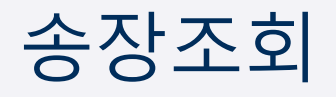

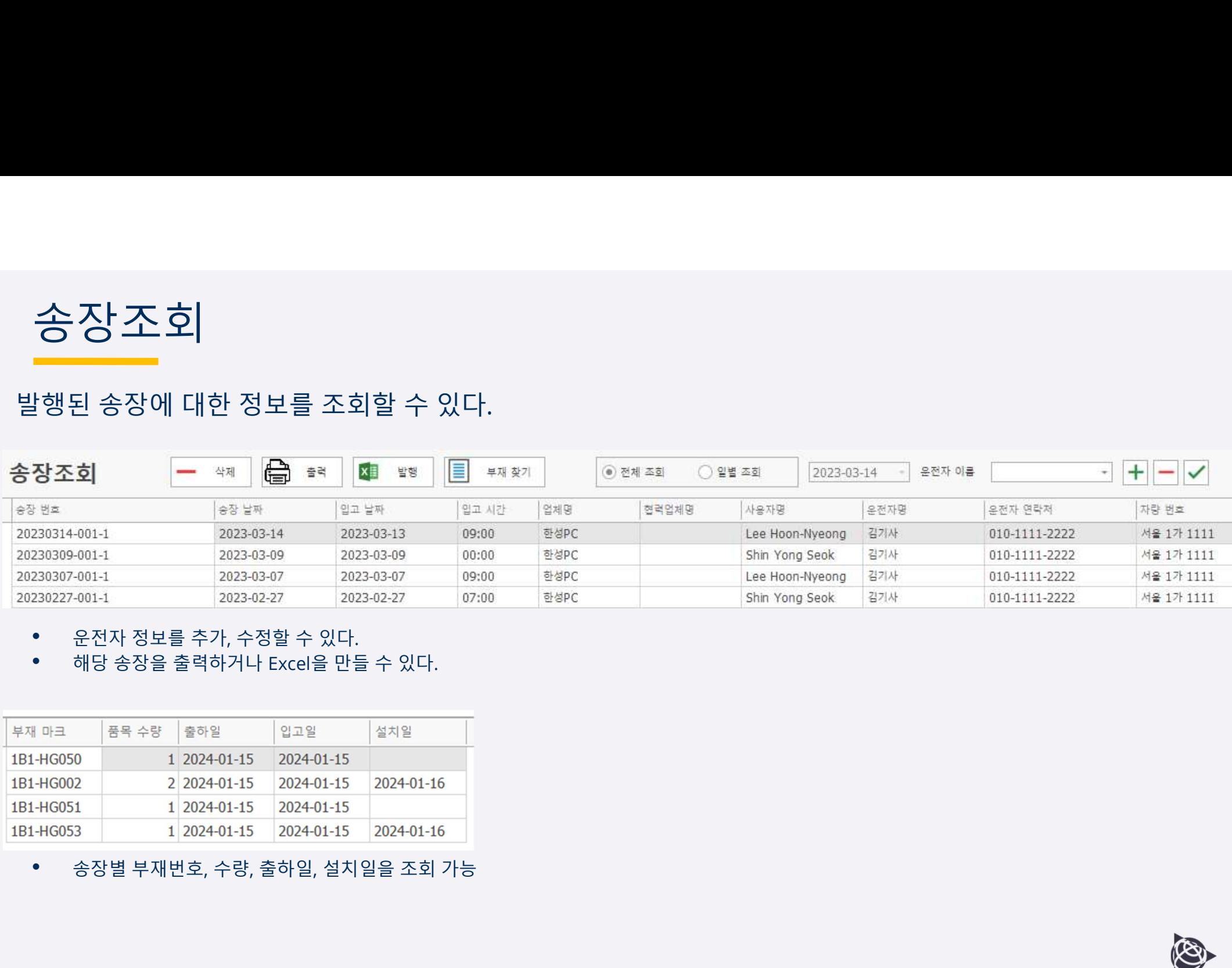

- 
- 

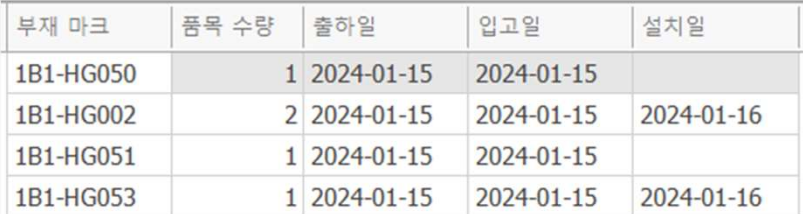

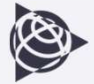

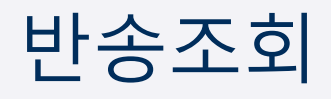

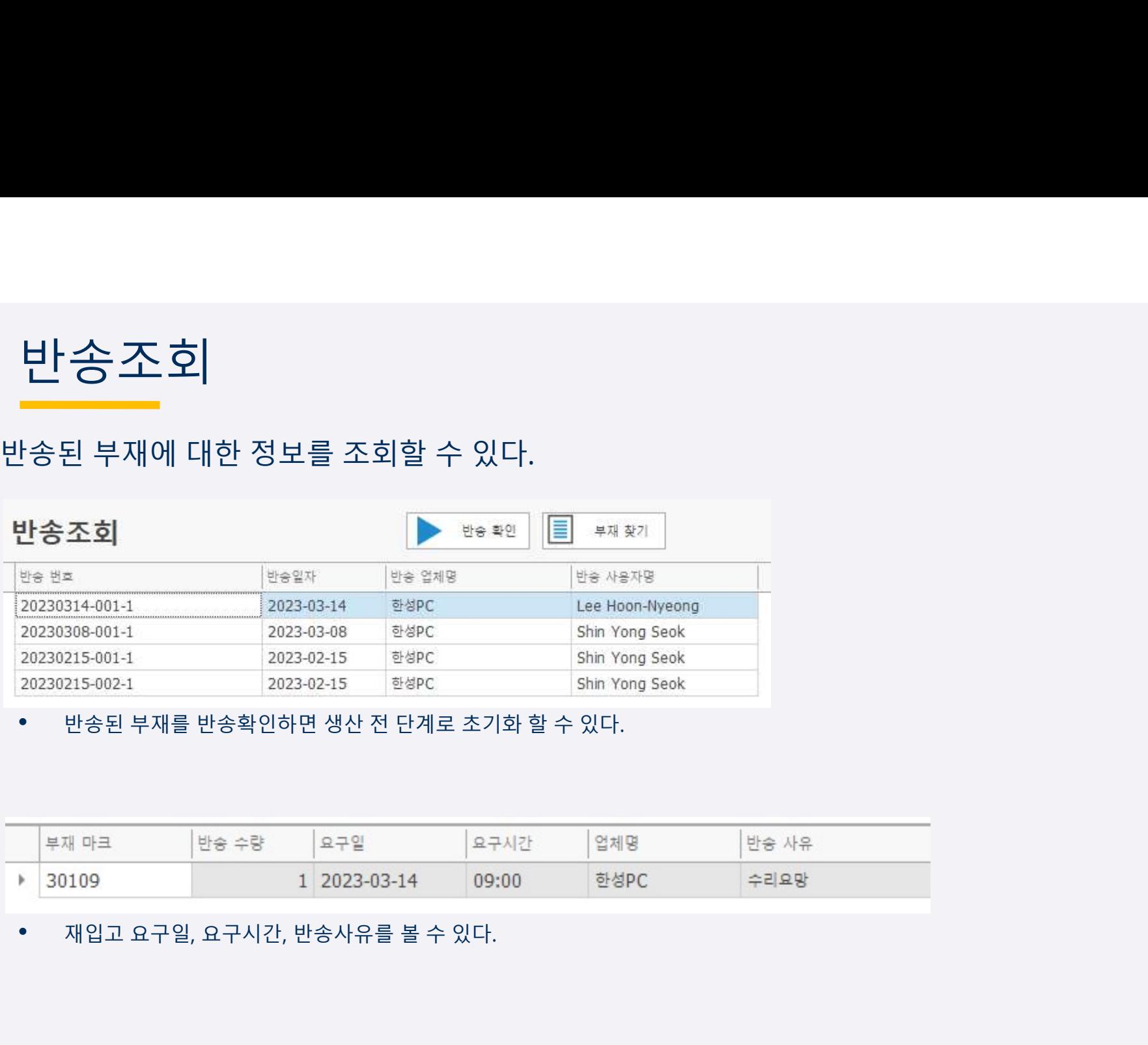

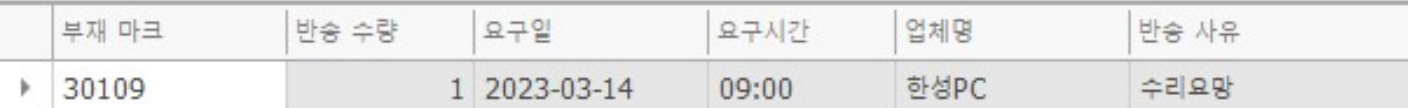

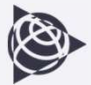

출하 담당자 모듈 Trimble Connect를 켜지 않고도 프로젝트를 선택하여 송장을 생성 할 수 있는 모듈로써 여러 프로젝트를 동시에 송장을 생성해야하는 출하 담당자를 위한 모듈이다.

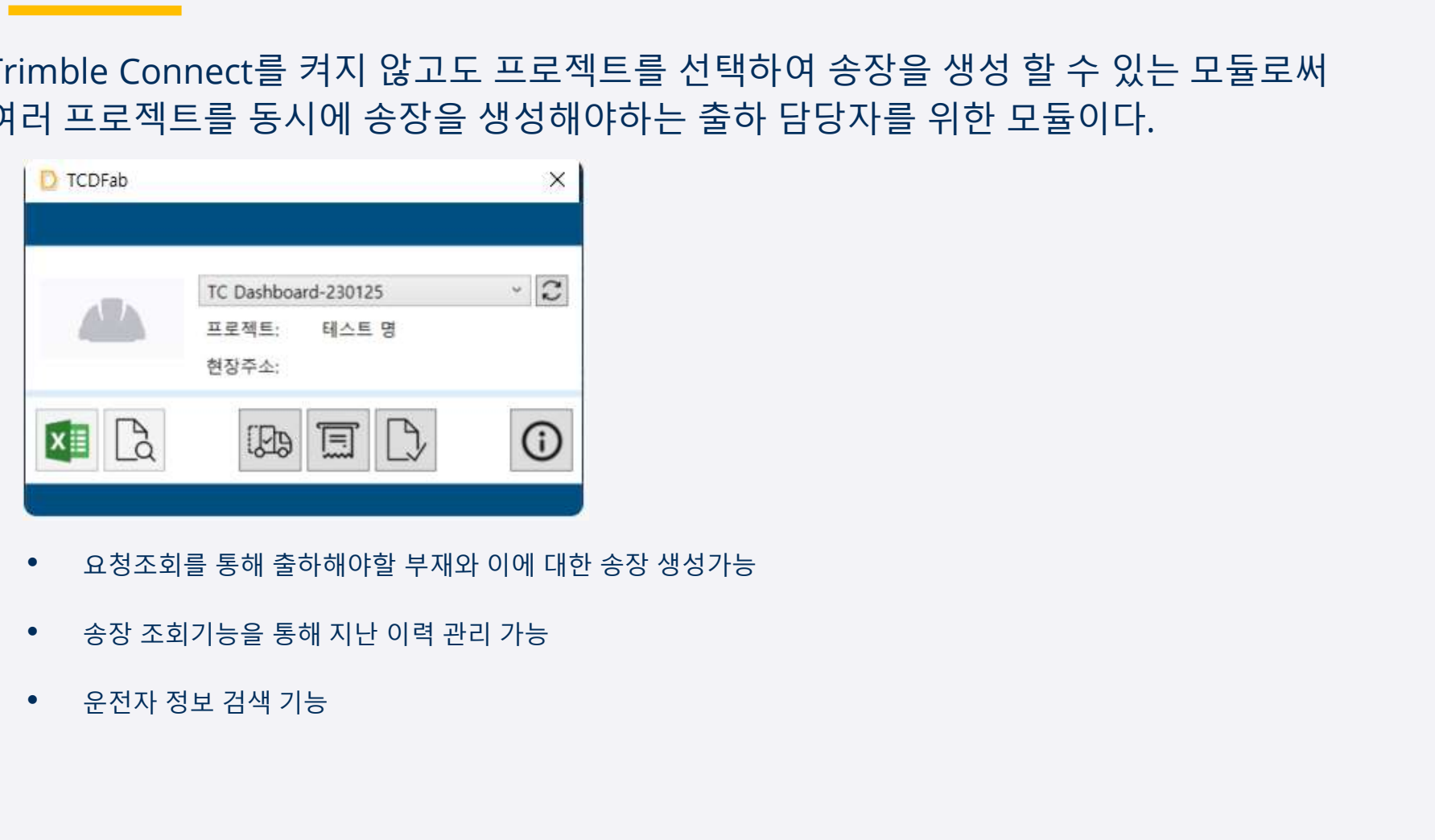

- 
- 
- 

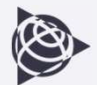

# 고객사례 – DL건설

- PC부재의 설계/생산/운송/설치 상태의 실시간 공유로 공정관리<br>• PC 3D SHOP 모델에서 정확한 산출 근거 확보하여 원가관리 목표
	-
- 시스템 개요 : PC공사부재 관리방식을 '2D+수작업방식'에서 '3D+디지털방식'으로 전환

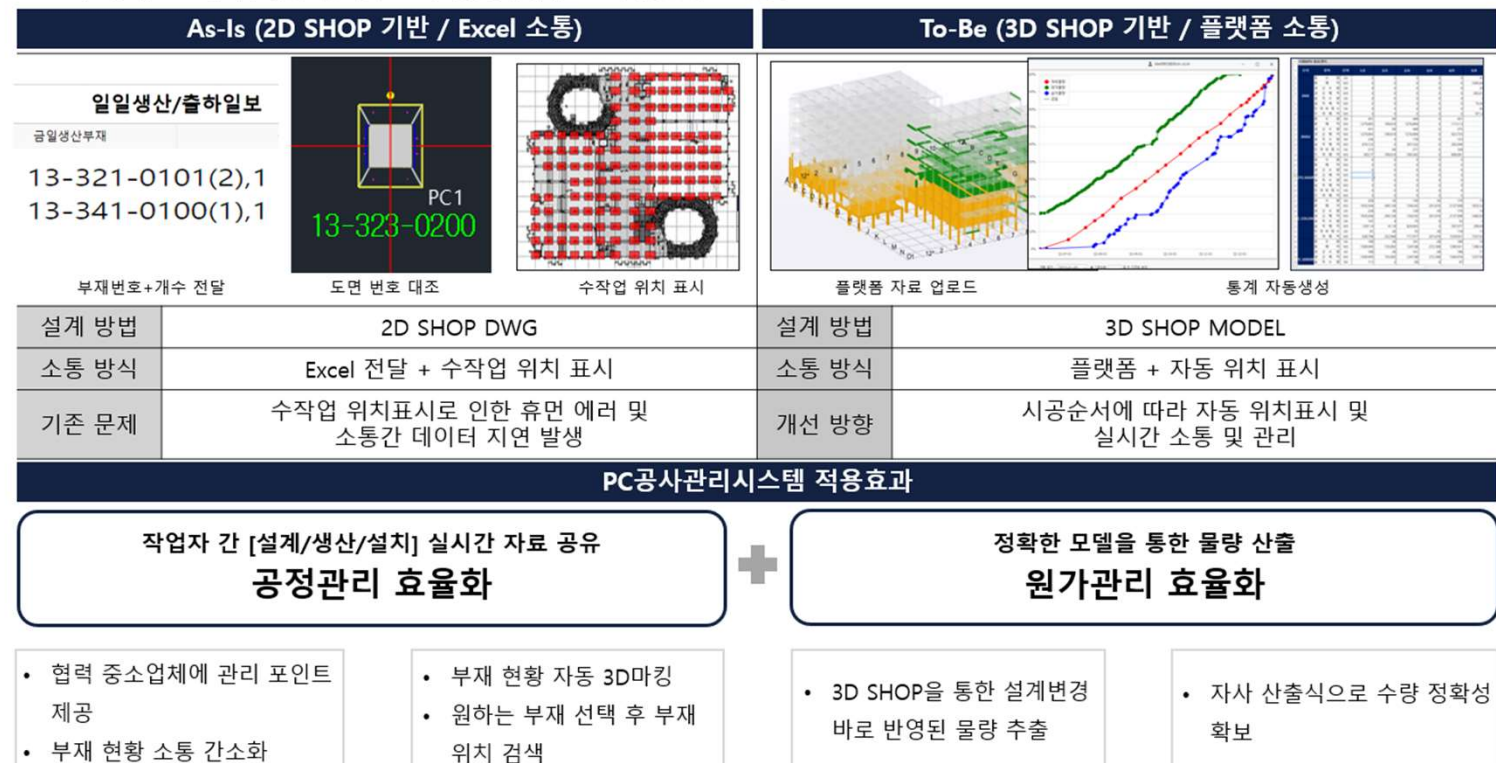

- •<br>• 2022년 1월 도입 인천 OO 프로젝트<br>• 2022년 7월 이천 OO 프로젝트<br>• 2022년 9월 신한 OO 프로젝트
- 2022년 7월 이천 OO 프로젝트
- 2022년 8월 시화 OO 프로젝트
- 2023년 7월 양산 OO 프로젝트
- 
- 2022년 1월 도입 인천 OO 프로젝트<br>• 2022년 7월 이천 OO 프로젝트<br>• 2022년 8월 시화 OO 프로젝트<br>• 2023년 7월 양산 OO 프로젝트<br>• 2023년 7월 양산 OO 프로젝트<br>• PC공사 특기사항<br>1) Tekla Structures모델로 부재도면을<br>제작하고 3D모델을 TCD에 업로드한다.<br>2) 생산, 출하요청, 송장생성, 설치완료를
- 2022년 7월 이천 OO 프로젝트<br>• 2022년 8월 시화 OO 프로젝트<br>• 2023년 7월 양산 OO 프로젝트<br>• PC공사 특기사항<br>1) Tekla Structures모델로 부재도면을<br>제작하고 3D모델을 TCD에 업로드한다.<br>2) 생산, 출하요청, 송장생성, 설치완료를<br>TCD에 입력하여 관리한다. • 2022년 7월 - 이천 OO 프로젝트<br>• 2022년 8월 - 시화 OO 프로젝트<br>• 2023년 7월 - 양산 OO 프로젝트<br>• 2023년 7월 - 양산 OO 프로젝트<br>1) Tekla Structures모델로 부재도면을<br>제작하고 3D모델을 TCD에 업로드한다.<br>2) 생산, 출하요청, 송장생성, 설치완료를<br>TCD에 입력하여 관리한다. Z022년 8월 - 시되 OO 프로젝트<br>2023년 7월 - 양산 OO 프로젝트<br>PC공사 특기사항<br>Tekla Structures모델로 부재도면을<br>제작하고 3D모델을 TCD에 업로드한다.<br>생산, 출하요청, 송장생성, 설치완료를<br>TCD에 입력하여 관리한다.

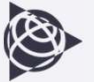

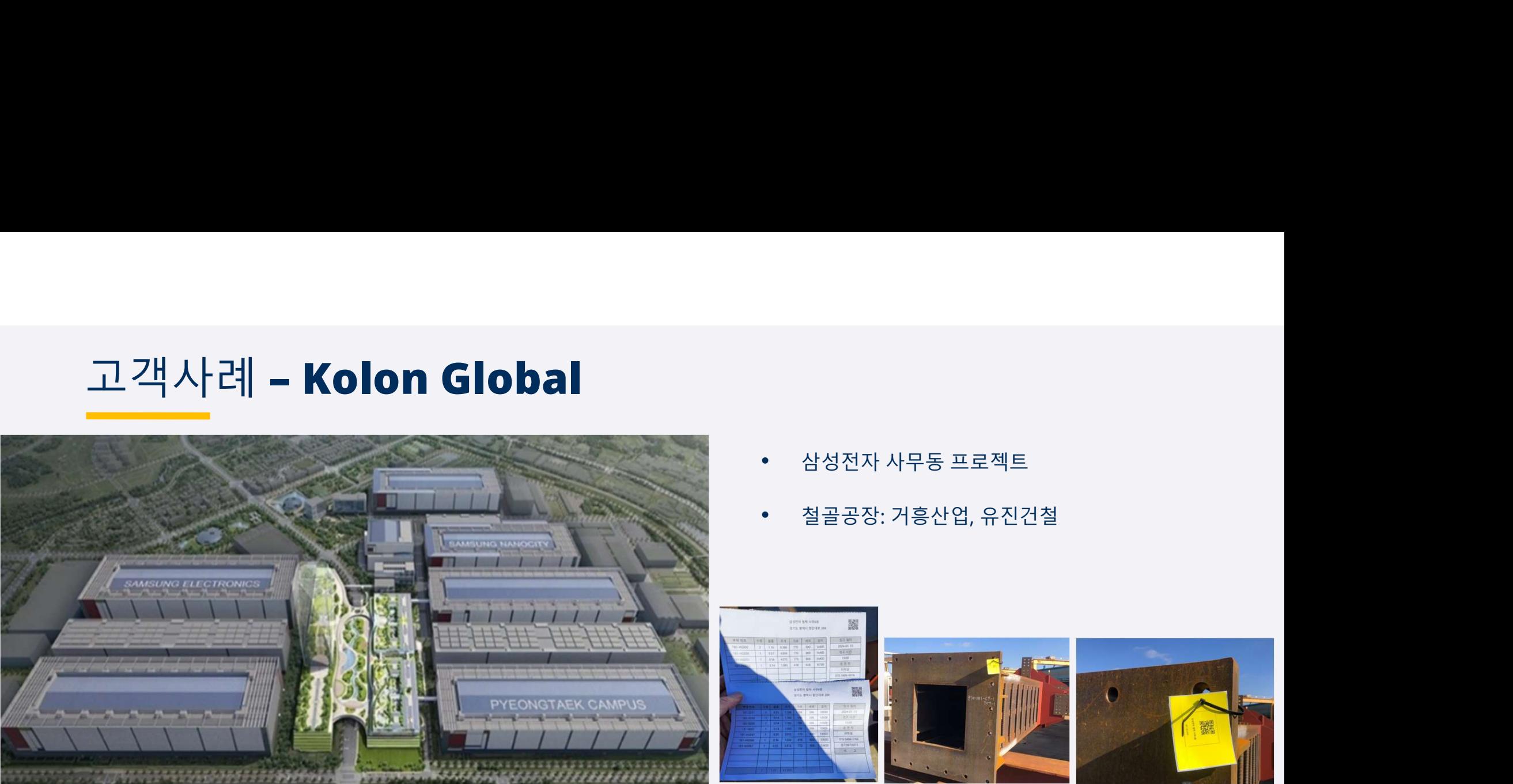

- 
- 철골공장: 거흥산업, 유진건철

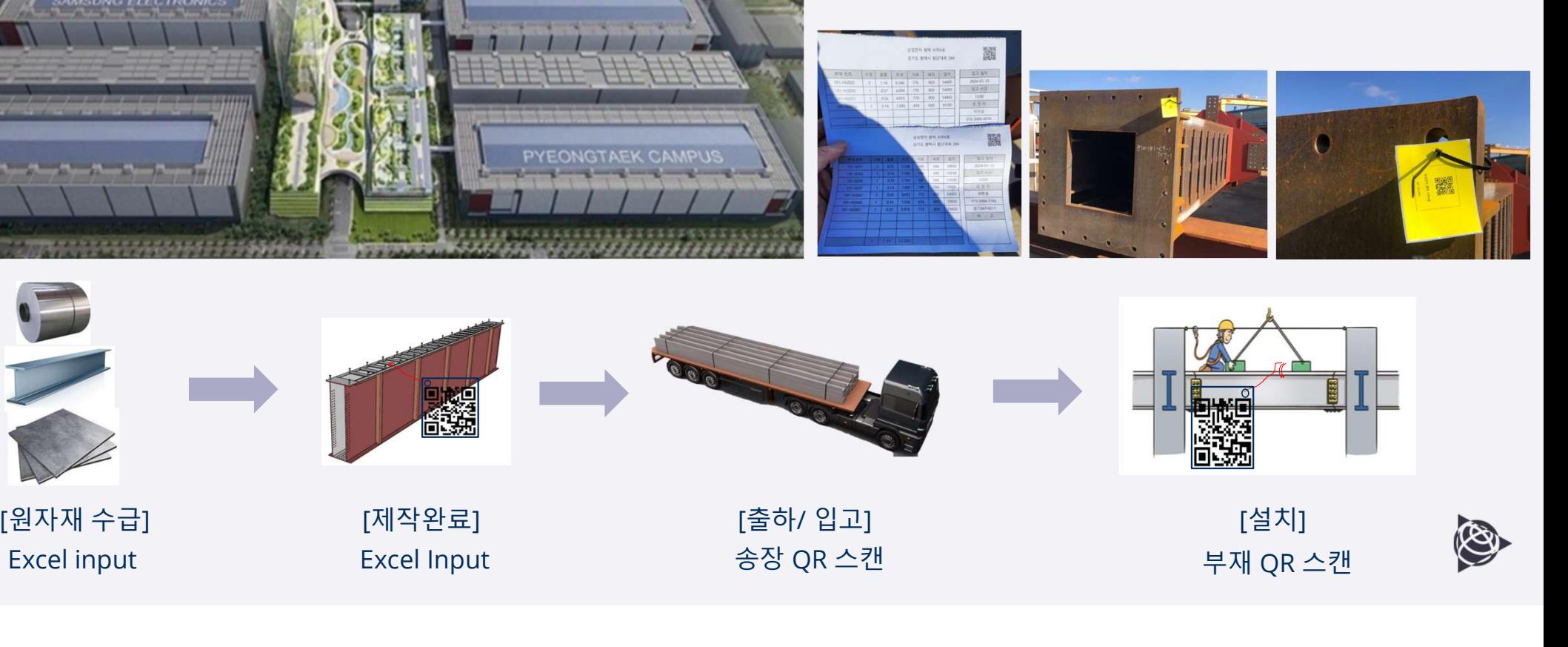

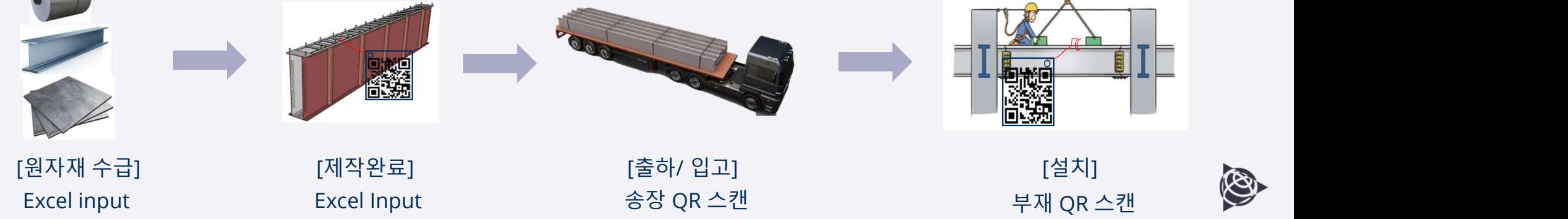

## Price

- 
- Price<br>• Data Server maintenance : 600만원/ 1year<br>• Trimble Connect Premium License : 36만원/ 1year (1copy)<br>• Customization

## Customization

Price<br>• Data Server maintenance : 600만원/ 1year<br>• Trimble Connect Premium License : 36만원/ 1year (1copy)<br>• Customization<br>송장, 출하요청서, 기성요청서 : 업무범위에 따름 **CC**<br>Data Server maintenance : 600만원/ 1year<br>Trimble Connect Premium License : 36만원/ 1year (1copy)<br>Customization<br>중장, 출하요청서, 기성요청서 : 업무범위에 따름<br>ERP시스템과 병합 : 업무범위에 따름<br>기능 추가 : 업무범위에 따름 **Ce**<br>Data Server maintenance : 600만원/ 1year<br>Trimble Connect Premium License : 36만원/ 1year (1copy)<br>Customization<br>송장, 출하요청서, 기성요청서 : 업무범위에 따름<br>RRP시스템과 병합 : 업무범위에 따름<br>기능 추가 : 업무범위에 따름 **CC**<br>Data Server maintenance : 600만원/ 1year<br>Trimble Connect Premium License : 36만원/ 1year (1copy)<br>Customization<br>종장, 출하요청서, 기성요청서 : 업무범위에 따름<br>ERP시스템과 병합 : 업무범위에 따름<br>기능 추가 : 업무범위에 따름

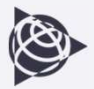

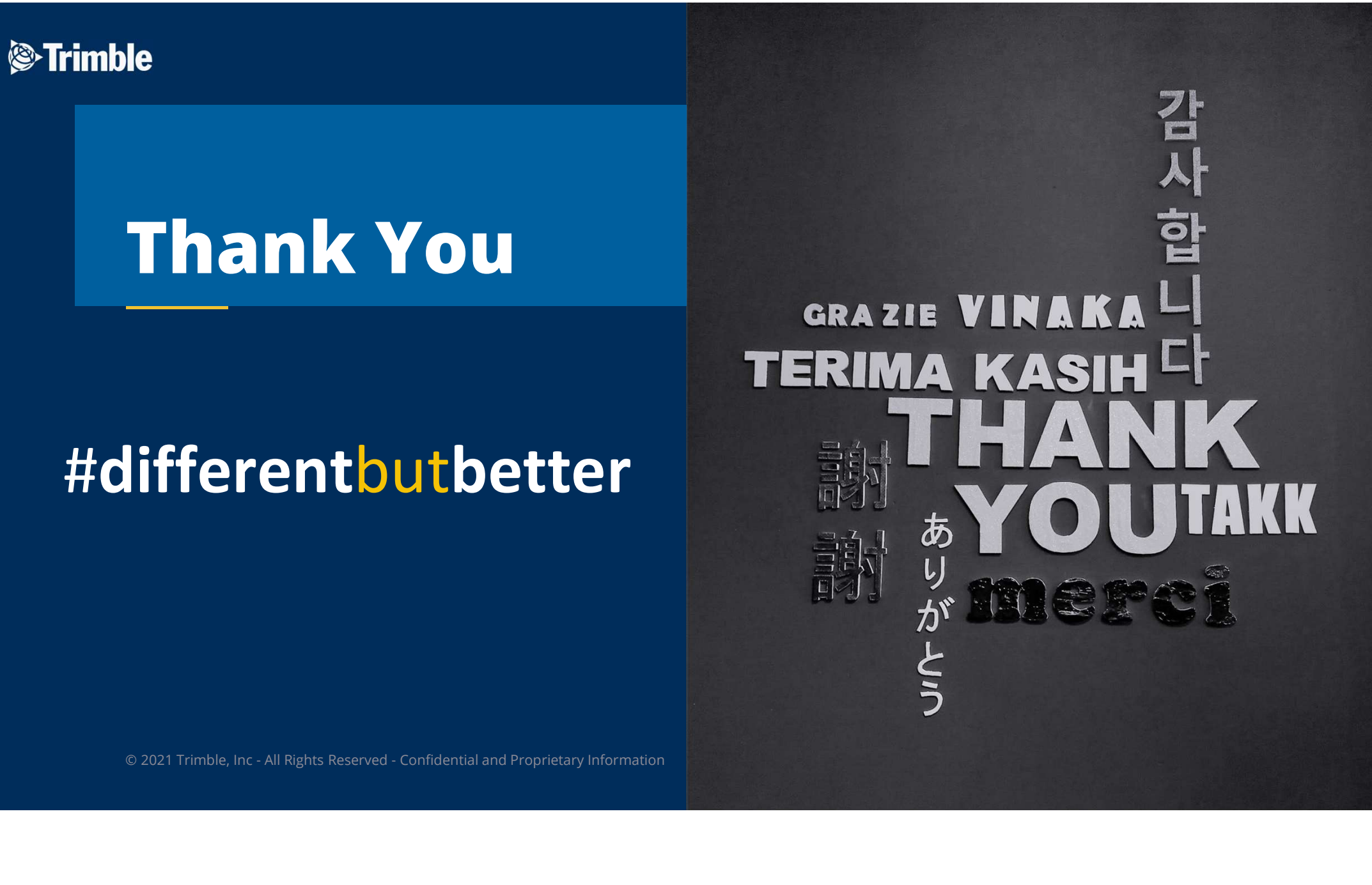